# VYSOKÉ UČENÍ TECHNICKÉ V BRNĚ

BRNO UNIVERSITY OF TECHNOLOGY

### FAKULTA INFORMAČNÍCH TECHNOLOGIÍ ÚSTAV INFORMAČNÍCH SYSTÉMŮ

FACULTY OF INFORMATION TECHNOLOGY DEPARTMENT OF INFORMATION SYSTEMS

## OSOBNÍ DATABÁZE GPS TRAS

BAKALÁŘSKÁ PRÁCE BACHELOR'S THESIS

AUTHOR

AUTOR PRÁCE DANIELA ŠRUBAŘOVÁ

BRNO 2015

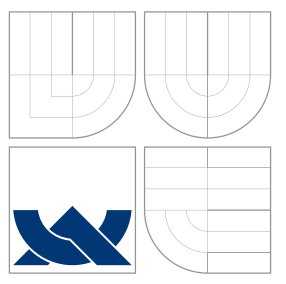

### VYSOKÉ UČENÍ TECHNICKÉ V BRNĚ BRNO UNIVERSITY OF TECHNOLOGY

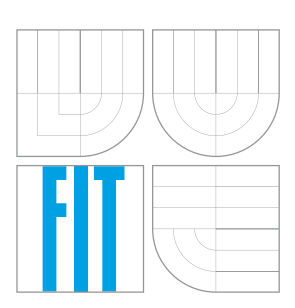

FAKULTA INFORMAČNÍCH TECHNOLOGIÍ ÚSTAV INFORMAČNÍCH SYSTÉMŮ

FACULTY OF INFORMATION TECHNOLOGY DEPARTMENT OF INFORMATION SYSTEMS

## OSOBNÍ DATABÁZE GPS TRAS

PERSONAL GPS TRACK DATABASE

BAKALÁŘSKÁ PRÁCE BACHELOR'S THESIS

AUTHOR

**SUPERVISOR** 

AUTOR PRÁCE DANIELA ŠRUBAŘOVÁ

VEDOUCÍ PRÁCE Ing. RADEK BURGET, Ph.D.

BRNO 2015

### Abstrakt

Cílem této práce je návrh a implementace aplikace sloužící jako databáze záznamů tras získaných z GPS zařízení, které jsou obvykle pořizovány pro osobní využití v rámci sportovních aktivit jako je cyklistika nebo běh. V textu je popsán proces obojího, tedy návrhu a implementace. Výsledná aplikace zpracovává soubory obsahující GPS záznamy ve formátu GPX. Tyto lze následně vizualizovat a k tomuto účelu je využito podpory služeb Google Maps. Veškeré užitečné informace o každé trase jsou přehledně zobrazeny uživateli. Aplikace počítá statistické údaje pro zvolené období a poskytuje graf výškového profilu ke zvolené trase. Implementovaný systém pro správu záznamů tras byl průběžně testován dobrovolníky, díky čemuž může nabídnout přívětivé a intuitivní uživatelské rozhraní.

### Abstract

The main goal of this thesis is to design and implement an application serving as a database of routes recorded by GPS devices and for purposes of personal use in sport activities such as cycling and running. Proces of both design and implementation is decribed. The resulting application is capable of processing the files containing data in GPX format. These records can be visualised with support provided by Google maps service. All the useful information about routes is well-aranged and displayed to the user. The application computes statistics for a chosen period of time and provides graphs of elevation profile for selected route. Implemented system for the route management has been continuously tested by volunteers and thus became user-friendly with intuitive user interface.

### Klíčová slova

GPS, GPX, databáze, trasa, výškový profil, statistická data, Google Maps, Google Visualization API, PHP, Nette Framework

### Keywords

GPS, GPX, database, track, altitude profile, statistical data, Google Maps, Google Visualization API, PHP, Nette Framework

#### **Citace**

Daniela Šrubařová: Osobní databáze GPS tras, bakalářská práce, Brno, FIT VUT v Brně, 2015

### Osobní databáze GPS tras

### Prohlášení

Prohlašuji, že jsem tuto bakalářskou práci vypracovala samostatně pod vedením pana Ing. Radka Burgeta, Ph.D. Uvedla jsem všechny literární prameny a publikace, ze kterých jsem čerpala.

. . . . . . . . . . . . . . . . . . . . . . .

Daniela Šrubařová 30. července 2015

### Poděkování

Na tomto místě bych ráda poděkovala především svému vedoucímu bakalářské práce panu Ing. Radku Burgetovi, PhD. za odborné vedení, rady, poskytnutí testovacích dat ze soukromého webu a trpělivost při vzniku této práce. Kolegovi Bc. Romanu Vaisovi za přečtení a připomínky k textu práce. A v neposlední řadě patří díky mému Nette rádci Bc. Samuelu Lisému. Arigato gozaimasu!

c Daniela Šrubařová, 2015.

Tato práce vznikla jako školní dílo na Vysokém učení technickém v Brně, Fakultě informačních technologií. Práce je chráněna autorským zákonem a její užití bez udělení oprávnění autorem je nezákonné, s výjimkou zákonem definovaných případů.

## Obsah

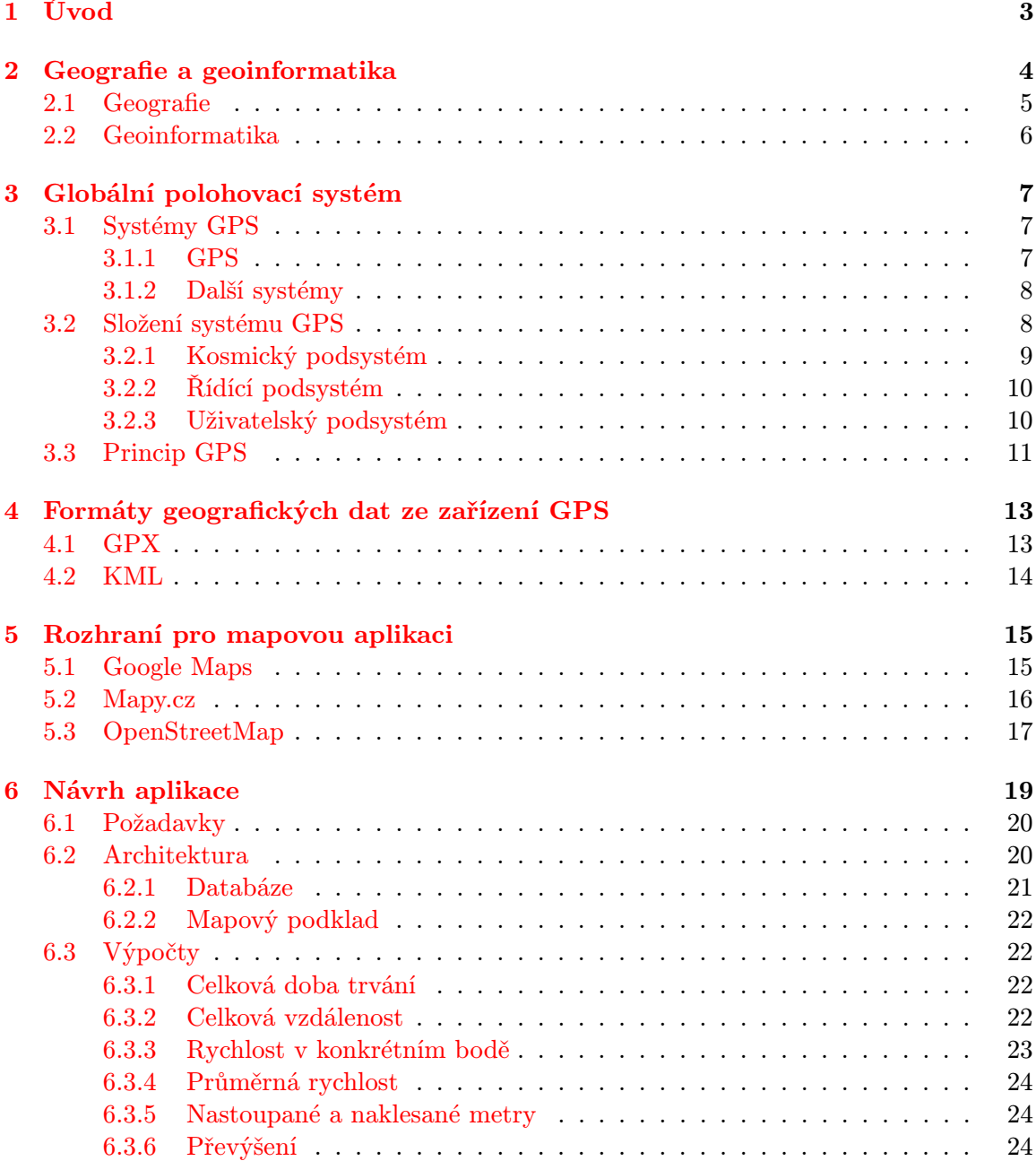

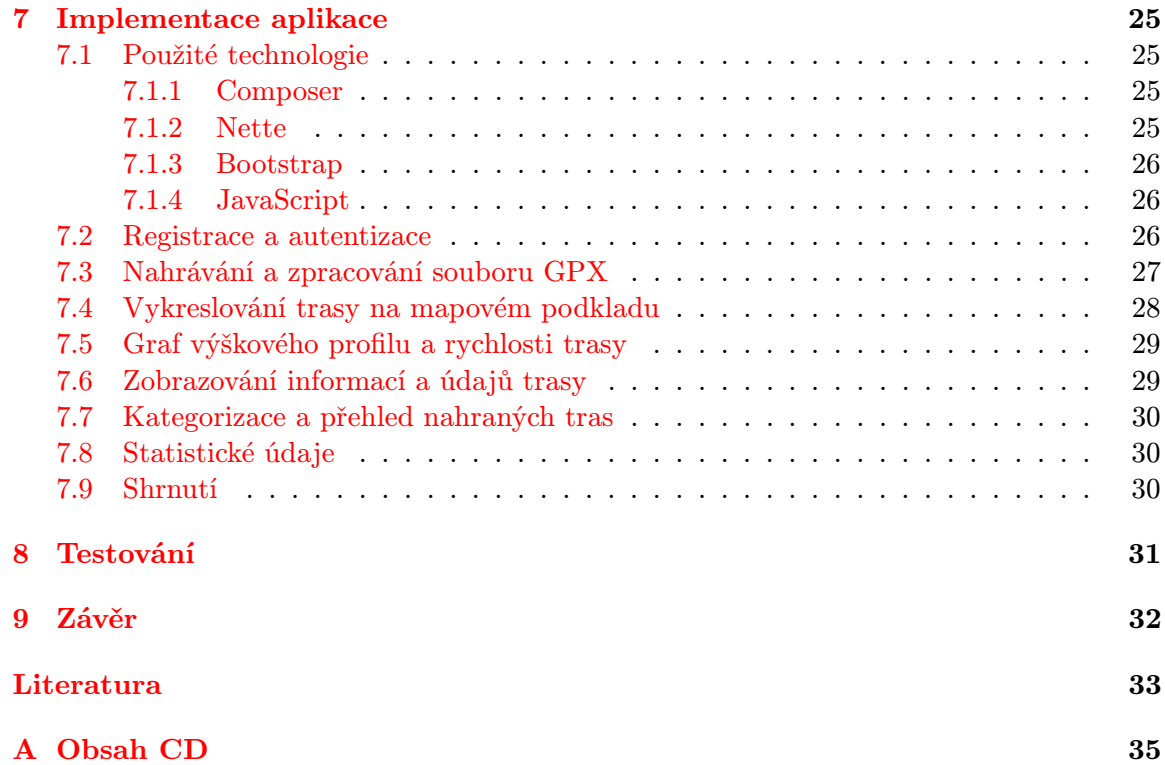

## <span id="page-6-0"></span>Úvod

Využití globálního polohovacího systému usnadnil fakt, že modul pro přijímaní GPS má v dnešní době snad každý mobilní telefon. GPS se tak stalo nedílnou součástí všedního života. Díky sociálním sítím mezi sebou sdílíme různé informace i s přesnou polohou a časem, zaznamenáváme si své trasy v rámci různých aktivit nebo získáváme přesné informace o trase k místu plánované dovolené.

Právě zaznamenávání tras se stalo aktuálním trendem. Máme k dispozici nespočet druhů zařízení nebo aplikací právě pro tento účel. Otázkou je, jak tyto data z tolika rozdílných prostředků shromažďovat a interpretovat. Některé aplikace mají k dispozici vlastní informační systém pro správu záznamů tras, ale plné verze bez omezení a reklam jsou zpravidla zpoplatněné koupí aplikace anebo je jejich používání zbytečně složité pro obyčejné laické používání. Za zmínku stojí sportovní aplikace. Ty obsahují například mnoho statistických grafů využitelných spíše pro sportovce než pro běžného uživatele a jsou tak svojí složitostí zbytečně matoucí.

Na základě této úvahy je předmětem této práce navrhnout a vytvořit aplikaci osobní databáze pro správu projitých nebo projetých GPS tras. Tyto trasy by měly být získatelné z jakékoli aplikace nebo zařízení schopných exportovat své záznamy do nejznámějšího formátu GPX. Výsledný systém musí umět vykreslit danou trasu na mapovém podkladu, zobrazit její výškový profil, vypočítat běžně uváděné statistické údaje za zvolené období a kategorizovat trasy.

Text práce je rozdělen do osmi kapitol. V druhé kapitole jsou uvedeny základní pojmy pro získání obecného přehledu o problematice. Ve třetí kapitole je čtenář seznámen s globálním polohovacím systémem a principem jeho fungování. Jaké jsou nejznámější druhy formátů, která lze ze zařízení (či aplikací) získat, je rozebráno v kapitole čtyři. A s rozhraními pro využití mapového pokladu se seznámíme v páté kapitole.

Návrh architektury aplikace s následnou implementací jsou detailně popsány v šesté a sedmé kapitole.

V kapitole osmé jsou rozebrány poznatky z průběžného testování během vývoje aplikace a v závěru v kapitole deváté jsou zhodnoceny dosažené výsledky a navrhnuty možná budoucí rozšíření této práce.

## <span id="page-7-0"></span>Geografie a geoinformatika

Touha lidí objevovat a poznávat Zemi se pojí k prvopočátkům kulturního života lidstva. Již v dávných zpěvech se dají nalézt různé představy lidské mysli o vzdálených krajinách, nekonečnosti oceánu a mocnosti hvězd. Zvědavost a vynalézavost člověka vedla k otázkám týkajících se tvaru a velikosti Země. Začaly se objevovat různé vědy přispívající k myšlenkám, nákresům, důkazům a následně i mapám o naší planetě. Ovšem první typy map vznikly ještě dříve díky praktickým potřebám našich předků, které nebyly spjaty jen s rozmístěním osídlení nebo rozmanitostí krajiny, ale i výskytu přírodního a nerostného bohatství. Mapy postupně začaly být klíčové nejen v hospodářství, vojenství, námořnictví, ale například i v astronomii.

S pokrokem lidstva vznikaly různé popisy a zmenšené modely Země. Ty postupem času získávaly na přesnosti až do současné podoby. Za největší pokrok se dá považovat rozvoj družicového systému, právě díky kterému došlo k upřesnění parametrů referenčního modelu Země. Dokážeme průběžně získávat souhrnný přehled celé planety díky metodám dálkového průzkumu a dokonce mapovat i jiné planety sluneční soustavy, jako je Měsíc nebo Mars. Nyní se objevují i první snímky pořízené z planety Pluta.

Tato kapitola slouží k seznámení se se základními pojmy a získání základního přehledu z oblasti geografie a geoinformatiky.

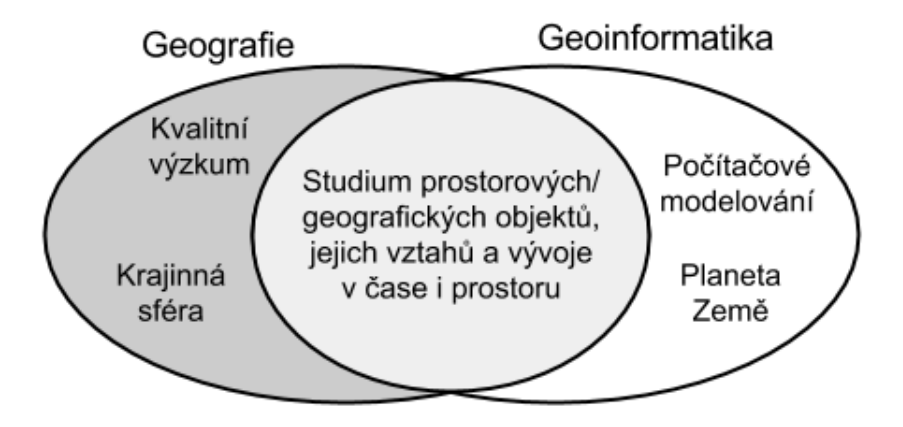

Obrázek 2.[1](#page-7-1): Vztah mezi geografií a geoinformatikou<sup>1</sup>.

<span id="page-7-1"></span><sup>&</sup>lt;sup>1</sup>Převzato a upraveno z: [\[11\]](#page-36-1)

#### <span id="page-8-0"></span>2.1 Geografie

Základními pojmy vztahující se ke geografii (česky též zeměpis) a k této práci jsou:

- Data představují vyjádření (reprezentaci) skutečnosti a jsou schopna přenosu, interpretace či zpracování[\[11\]](#page-36-1).
- Elipsoid představuje referenční plochu Země a nahrazuje nepravidelný geoid. Je to matematicky definované rotační těleso[\[5\]](#page-36-2).
- Geografie zkoumá prostorové rozmístění a vzájemné vztahy objektů a jevů v krajinné  $sféře[11]$  $sféře[11]$ .
- Geografický prostor je soubor geografických objektů lokalizovaných na části povrchu Země, které se zapojují do geografických procesů nebo soubor poloh s danými vlast- $\text{nostmi}[11]$  $\text{nostmi}[11]$ .
- Geoid je definován jako evipotenciální plocha, která přibližně splývá se střední hladinou moří a představuje idealizovaný tvar Země. Největší převýšení geoidu nad zemským elipsoidem je 60 m, nejmenší -70 m $[14]$ .
- Geoprvek je základní prostorová entita, která je dále nedělitelná na jednotky stejného typu a která je popisována prostorovými daty. Z geoprvků je složeno prostředí, v němž se pohybuje člověk[\[16\]](#page-37-1).
- Informace je zpráva (údaj), která vyjadřuje určitý stav, slouží k nějakému cíli, nebo vy-volává nějakou akci[\[11\]](#page-36-1).
- Kartografie je vědní obor zabývající se znázorněním zemského povrchu a nebeských těles a objektů, jevů na nich a jejich vztahů ve formě kartografického díla a dále to je soubor činností při zpracování a využívání map<sup>[\[5\]](#page-36-2)</sup>.
- Mapa je zmenšený generalizovaný konvenční obraz Země, nebeských těles, kosmu či jejich částí, převedený do roviny pomocí matematicky definovaných vztahů (kartografickým zobrazením), ukazující podle zvolených hledisek polohu, stav a vztahy přírodních, socioekonomických a technických objektů a jevů[\[5\]](#page-36-2).
- **Prostor** je velmi složité definovat, někdy se zjednodušeně definuje jako "rámec, kde existují" věci". Podmnožinou prostoru je tzv. geografický prostor[\[11\]](#page-36-1).
- Souřadnicová soustava jednoznačně popisuje polohu nějakého bodu pomocí souřadnic (koordinát). Vzniklo několik druhů formátů, které se liší ve způsobu zpracování kartografického zobrazení zemského povrchu a jeho následné deformace. Nejvýznamnějším a mezinárodním standardem souřadnicového systému je WGS 84 (World Geodetic System 1984).

Dalšími typy jsou: ETRS – evropský terestrický referenční systém, S-JTSK – souřadný systém Jednotné trigonometrické sítě katastrální (využívá tzv. Křovákovo zobrazení, které bylo vytvořené speciálně pro bývalou Československou republiku), S-42 – souřadnicový systém 1942, Bpv – výškový systém baltský a S-Gr95 – tíhový systém 1995[\[16\]](#page-37-1).

Zeměpisná délka určuje polohu na povrchu naší planety směrem od východu k západu. Je udávána ve stupních, kde 0◦ odpovídá nultému (Greenwich) poledníku[\[16\]](#page-37-1).

Zeměpisná šířka určuje polohu na povrchu naší planety směrem od severu k jihu. Rovněž je udávána ve stupních, kde 0◦ odpovídá rovníku a 90◦ pólu[\[16\]](#page-37-1).

#### <span id="page-9-0"></span>2.2 Geoinformatika

Postupným rozvojem informačních technologií se usnadnilo získávání a zpracování geografických dat. Tyto technologie se tak začaly využívat pro tvorbu a simulaci digitálních modelů reálného světa, usnadňují poznávání a studium nejen naší planety. Vznikl nový vědní obor, zabývající se těmito teoretickými aspekty – geoinformatika, která po několik desetiletí prošla značným vývojem. Její poznatky položili základ různým geoinformačním technologiím, k němž patří například družicové polohové systémy (popsány v kapitole [3\)](#page-10-0), dálkový průzkum Země (DPZ) nebo geografické informační systémy (GIS).

- Dálkový průzkum Země je věda i umění získávat užitečné informace o objektech, plochách či jevech prostřednictvím dat měřených na zařízení, která s těmito zkoumanými objekty, plochami či jevy nejsou v přímém kontaktu[\[11\]](#page-36-1).
- Geodata neboli geografická data jsou definována jako formální přepis geografické informace, ve formě čísel a znaků vhodných pro počítačové zpracování[\[11\]](#page-36-1).
- Geoinformatika je samostatnou vědeckou a technickou disciplínou zabývající se zpracováním a získáváním prostorových dat a informací. Těchto informací se využívá k různým účelům v oblasti plánování a správy zdrojů. Propojuje znalosti z mnoha starších a nezávislých disciplín jako je geodezie, kartografie a jiné. Geoinformatika se zabývá také procesem implementace geoinformačních systémů, ekonomickými i právními dopady geoinformačních technologií[\[16\]](#page-37-1).
- Geografická informace je interpretována na základě zpracování dat získaných z primárního nebo sekundárního zdroje dat. Každá informace má 4 části popisu: geometrický (určení prostorové polohy), topologický (vztah polohy k jiným objektům), tématický a dynamický (vývoj v čase) popis objektu[\[11\]](#page-36-1).
- Geografický informační systém je výkonný soubor nástrojů pro sběr, ukládání, výběr na požádání a zobrazování prostorových dat z reálného světa pro jednotlivé účely[\[16\]](#page-37-1). Prostorová data lze ukládat buď v rastrové nebo ve vektorové datové struktuře. Rastrová struktura je velice jednoduchá – terén je převeden do matice buněk o stejné velikosti a každé buňce je přiřazena specifická hodnota udávající například stoupání, aj. Nevýhodou této struktury je neúsporné využití paměti a chyby v odhadu tvarů objektů. U vektorové datové struktury jsou používány objekty, které jsou reprezentovány souřadnicemi bodů, a nabízí tak přesnou grafiku. Tato struktura se ale obtížně simuluje a prezentuje.
- Geoinformační technologie jsou pak specifická odvětví informačních technologií zabývající se konkrétně geodaty a informacemi, které se s geodaty pojí. Jedná se o vše od získávání, přes uchovávání a zpravování těchto dat, až po jejich vizualizaci. Příkladem geoinformačních technologií mohou být prostorové databáze, počítačová kartografie, geoinformační systémy, mobilní zařízení umožňující zaznamenávání své polohy a další $[16]$ .

## <span id="page-10-0"></span>Globální polohovací systém

Globální polohovací systém (GPS) je systém umožňující prostorové určování polohy za pomocí rádiových vln a používá se pro navigaci a zaměřování jednotlivých zařízení na naší planetě. Jedná se o síť družic/satelitů ( $GNSS<sup>1</sup>$  $GNSS<sup>1</sup>$  $GNSS<sup>1</sup>$ ), které obíhají kolem Země po přesně určených drahách a vysílají signály nesoucí časový kód a zeměpisné souřadnice. Tyto signály přijímají zařízení s přijímačem GPS (např. navigace) a na jejich základě se pro dané zařízení vypočítává poloha, rychlost a čas kdekoli na zeměkouli. Existující GPS systémy jsou pasivní[\[15\]](#page-37-2), tedy uživatel s GPS přijímačem může signály pouze přijímat, nikoli odesílat.

#### <span id="page-10-1"></span>3.1 Systémy GPS

Raketový start vývoje GPS zapříčinilo v roce 1957 první úspěšné odstartování umělé vesmírné ruské družice Sputnik 1 na oběžnou dráhu Země. Tehdy si vědci uvědomili, že by bylo možné vypočítat pomocí Dopplerova jevu (Doppler effect) oběžnou dráhu družice a opačně, že by se dala zjistit poloha přijímače na Zemi[\[19\]](#page-37-3).

V minulosti existovala řada vývojů globálních družicových navigačních systémů, ale většina skončila pouze u návrhu nebo v částečném vývoji. V současné době jsou dva plně funkční GNSS – jediný prakticky využívaný NAVSTAR GPS a méně rozšířený GLONASS.

#### <span id="page-10-2"></span>3.1.1 GPS

Globální polohový systém (Global Positioning System) je nejvýznamnější družicový systém provozovaný Ministerstvem obrany USA.

První počátky toho systému spadají do 60. let 20. století, kterého vyvíjely Spojené státy americké výhradně pro vojenské účely, konkrétně pro námořnictvo, a nesl název Transit. Později projevilo o projekt zájem i letectvo USA a začalo vyvíjet vlastní program. V 70. letech byly oba projekty sloučeny do jednoho programu, který byl nazván NAVSTAR GPS (Navigation Signal Timing and Ranging Global Positioning System) a práce na něm byla rozdělena do tří fází:

- 1. ověřování systému a v rámci vývoje byly vypuštěny první družice s označením Blok I
- 2. budování řídících středisek a vývoj družic Bloku II
- 3. vyrobení a vypuštění těchto družic

<span id="page-10-3"></span> $1_G$ lobal Navigation Satellite System – globální družicový polohový systém

V dnešní době má tento systém na oběžné dráze 31 operace schopných družic. Od roku 2011 tvoří základ družicového systému 27 družic, ale k plnému provozu jich stačí pouze 24[\[8\]](#page-36-3).

Protože byl systém původně určen pro armádu, nebyl přístupný veřejnosti. To se změnilo na základě letecké tragédie korejských aerolinek v 90. letech, kdy bylo jejich civilní letadlo omylem sestřeleno ve vzdušném prostoru nad územím bývalého SSSR a následně bylo roku 1983 oznámeno prezidentem Ronaldem Reaganem poskytnutí systému GPS k civilnímu využití[\[12,](#page-36-4) kapitola Appendix B]. Jeho přesnost byla ale záměrně omezena (odchylka až 100 metrů[\[4\]](#page-36-5)) z důvodů obav o bezpečnost pomocí funkce zvané selektivní dostupnost (Selective Availability, SA), která záměrné vnášela chyby do signálu vysílaném družicí. K plnohodnotnému nasazení došlo až v roce 2000, kdy na rozhodnutí prezidenta Billa Clintona došlo k vypnutí tohoto mechanismu. Dnes se dá určit pozice s přesností na několik metrů. Vojenské přístroje dokážou určit polohu dokonce s přesností na několik centimetrů[\[7\]](#page-36-6).

Složení systému GPS je probráno v [3.2](#page-11-1) a jeho zjednodušený popis pro pochopení principu fungování je v [3.3.](#page-14-0)

#### <span id="page-11-0"></span>3.1.2 Další systémy

Druhý plně funkční systém je GLONASS (Global Navigation Satellite System) provozovaný armádou Ruska. Byl spuštěn v 70. letech v tehdejším SSSR a v současnosti je v plném nasazení. Není zdaleka tak rozšířený jako americké GPS, ale v posledním desetiletí prochází značnou modernizací a Ruská vláda spolupracuje se Spojenými státy a Evropskou Unií na dosažení kompatibility mezi jejich systémy[\[4\]](#page-36-5).

GALILEO je Evropským programem družicového systému. Zatím je ve vývoji a po-stupně uváděn do provozu<sup>[\[15\]](#page-37-2)</sup>.

Ve světě existují i další vývojové, většinou regionální, programy, jako například čínský systém BeiDou $^2$  $^2$ , japonský QZSS $^3$  $^3$  nebo indický IRNSS $^4$  $^4$ .

#### <span id="page-11-1"></span>3.2 Složení systému GPS

Systém GPS se skládá ze tří podsystémů[\[4,](#page-36-5) [8,](#page-36-3) [20\]](#page-37-4):

- kosmický podsystém (Space Segment)
- řídící (kontrolní) podsystém (Control Segment)
- uživatelský podsystém (User Segment)

Schéma je ukázáno na obrázku [3.1.](#page-12-1)

<span id="page-11-2"></span> $^2$ <http://en.beidou.gov.cn/>

<span id="page-11-3"></span> $^3$ <http://qzss.go.jp/en/>

<span id="page-11-4"></span><sup>4</sup> <http://irnss.isro.gov.in/>

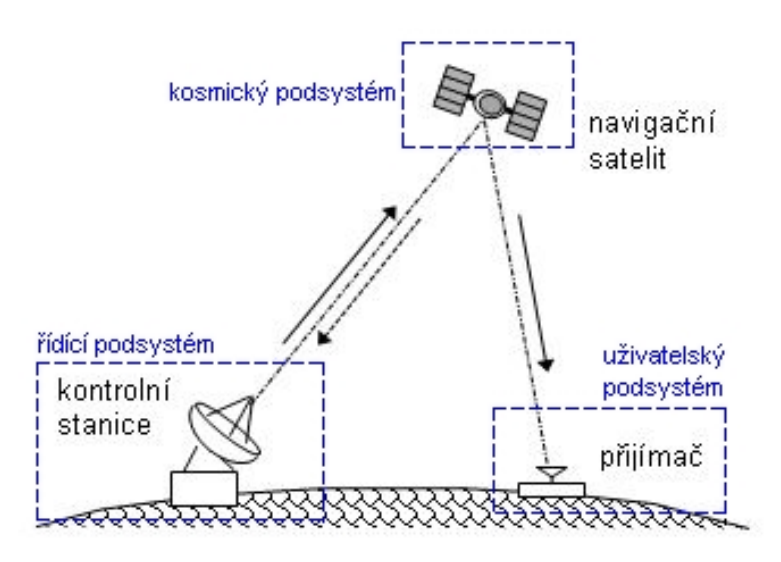

<span id="page-12-1"></span>Obrázek 3.1: Systém GPS<sup>[5](#page-12-2)</sup>.

#### <span id="page-12-0"></span>3.2.1 Kosmický podsystém

Základ soustavy tvoří 27 družic obíhajících na střední oběžné dráze Země ve výšce asi 20 200 km. Vysílá nepřetržitě (s výjimkou pravidelné údržby) navigační signály a celý systém je uspořádán tak, že kdekoli na zemi může přijímač GPS zachytit signály z minimálně 4 družic.

Každá družice oběhne Zemi dvakrát za den a je schopna sledovat stav vlastních systémů. Vybavena je přijímačem, vysílačem, atomovými hodinami, bateriemi dobíjenými solárními panely a další řadou přístrojů.

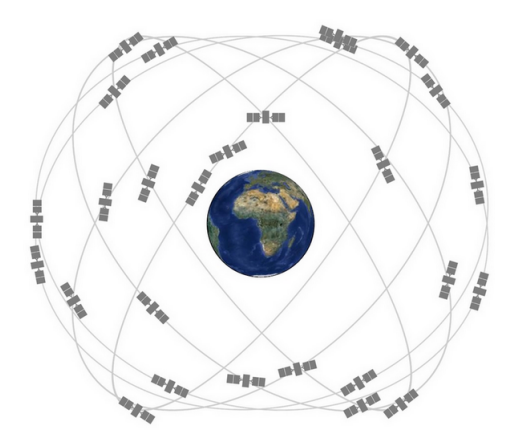

Obrázek 3.2: Základ kosmického systému s dráhy družic<sup>[6](#page-12-3)</sup>.

<span id="page-12-3"></span><span id="page-12-2"></span> ${}^{5}$ Převzato a upraveno z: <http://geologie.vsb.cz/geoinformatika/img/0901.gif>  $^6$  Převzato: <http://www.gps.gov/multimedia/images/constellation.jpg>

#### <span id="page-13-0"></span>3.2.2 Řídící podsystém

Má na starosti sledování, komunikaci a řízení družicového systému pomocí pozemních stanic rozmístěných po celém světě. Podsystém je zodpovědný za sledování navigačních signálu a aktualizování navigačních zpráv do paměti družic. Dále kontroluje životnost, zatížení, stav baterií a úkoly spojené s údržbou družic.

Podsystém je tvořen[\[8\]](#page-36-3):

- hlavní řídící stanicí
- náhradní řídící stanicí
- 12-ti komunikačními a záložními stanicemi
- 16-ti monitorovacími stanicemi

Hlavní řídící stanice je umístěna na letecké základně v Colorado Springs v USA a na obrázku [3.3](#page-13-2) lze vidět rozmístění všech stanic.

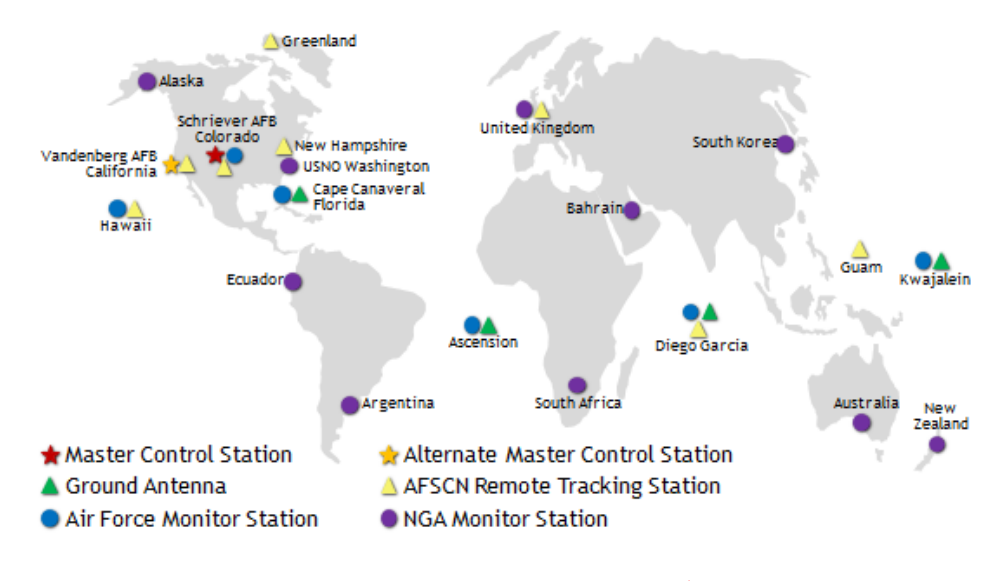

<span id="page-13-2"></span>Obrázek 3.3: Lokalizace stanic<sup>[7](#page-13-3)</sup>.

#### <span id="page-13-1"></span>3.2.3 Uživatelský podsystém

Do této části patří zařízení uživatelů obsahujících přijímače signálu GPS. Ty provádí výpočty polohy, rychlosti a času a jsou k tomu potřeba signály 4 družic (3 a 1 družice na potvrzení výsledků). Přijímače jsou děleny dle způsobu využití na: navigační (vojenské i civilní), geodetické a na přijímače pro časovou synchronizaci.

Jak už bylo zmíněno v úvodu této kapitoly, systém GPS je pasivní – zařízení nevysílá žádné signály. Z toho podsystému tedy nedochází ke komunikaci s družicovým systémem a ten je proto schopen obsloužit neomezený počet uživatelů.

<span id="page-13-3"></span><sup>7</sup>Převzato z: <http://www.gps.gov/systems/gps/control/map.png>

#### <span id="page-14-0"></span>3.3 Princip GPS

Jak již bylo zmíněno, základem je soustava družic na oběžné dráze Země. Srdcem každé družice jsou atomové hodiny, umožňující přesné měření času. Dále mají přiřazenou vlastní frekvenci, na které vysílají svůj signál, a to z důvodu, aby nedocházelo ke vzájemnému rušení.

Družice vysílá signál s informací o své poloze s časovým razítkem, kdy byl tento signál vyslán. Jakýkoliv aktivní přijímač na planetě je pak schopen zachytit signál od některé z těchto družic. Zařízení které zachytilo zprávu porovná svůj vnitřní čas s časovým razítkem zprávy. Díky tomu, že je známá rychlost šíření signálu, může GPS zařízení spočítat svoji aktuální polohu. Při zachycení dvou a více zpráv může toto zařízení s využitím Dooplerova jevu spočítat i rychlost svého pohybu. Z principu je patrné, že přesný čas hraje klíčovou roli v tom, jak přesně bude možné vypočítat aktuální polohu přijímajícího zařízení. Uvedený příklad využívá tzv. Dooplerovského měření. Existují ovšem další možnosti jak lze vypočítávat polohu a to dle toho, co je měřeno.

#### Signály

Družice je vysílají na frekvencích L1, L2 a L5, jejichž frekvence je odvozena ze základní frekvence družicového oscilátoru – 10,23 Mhz $[11]$ , a na ně se modulují na nosnou vlnu pseudonáhodné kódy a navigační zprávy.

Dálkoměrné pseudonáhodné kódy jsou P kód, C/A kód, M kód (nahradil P(Y) kód). P kód může být zašifrován a pak se označuje jako Y kód. Pro aplikace je běžně dostupný C/A kód, což je sekvence nul a jedniček a moduluje se pouze na L1. P kód se moduluje na L1 i L2 a poskytuje díky složitější struktuře přesnější výpočty vzdálenosti mezi družicí a přijímačem.

Navigační zpráva obsahuje: polohu své družice, polohu ostatních družic (označováno jako almanach), čas vysílání počátku zprávy, stav družice aj. Formulovaná je do binárního kódu a kódována pomocí fázových posunů nosných vln.

#### Určování polohy a času

GPS pracuje s geocentrickým souřadnicovým systémem WGS – 84 (World Geodetic Sys $tem - 1984$ ) a v případě potřeby umí polohu převést do některého běžného kartografického zobrazení[\[4\]](#page-36-5). Družice má přesné atomové hodiny, kdežto běžný přijímač takový přesný čas nemá, což může způsobit nepřesnost ve výpočtech.

Družicový čas GPS je uváděn v týdnech (Time of Week) a sekundách a řídí se dle hlavních kontrolních hodin. Maximem jednotky týden je hodnota 1024, kdy následně dochází k jejímu vynulování. Naposled se tak stalo 22. srpna 1999 a k dalšímu přetečení dojde 25. května 2019[\[15\]](#page-37-2).

S tzv. univerzálním koordinovaným časem $^8$  $^8$  se ale čas GPS postupně rozchází z důvodu nezabudovaného mechanismu přestupných sekund. Proto jsou v každé navigační zpravě vysílané družicí různé údaje pro přepočítání času.

<span id="page-14-1"></span><sup>8</sup>Hybridní časová škála pro sledování přesného času atomovými hodinami, která je upravována tak, aby čas byl v souladu s časem odvozeným od rotace Země.

#### Měření

Polohu přijímače GPS lze vypočítat pomocí následujících metod:

- kódová měření určování vzdáleností mezi přijímačem a družicemi pomocí dálkoměrných kódů vysílanými jednotlivými družicemi,
- fázová měření přijímač počítá počet vlnových délek nosné vlny,
- Dopplerovská měření využití Dopplerova posunu k měření posunu frekvence na nosné vlně a následné určení změny radiální vzdálenosti mezi přijímačem a družicí.

#### Přesnost GPS

Princip určování polohy je poměrně složitý mechanismus a na jeho přesnost má vliv řada faktorů. Je ovlivněna například počtem a geometrickým uspořádáním viditelných družic, typu přijímače a jeho chybou hodin, stavem družic nebo i šumem v okolí. Přesnost signálu může být také snížena odrazem signálů od okolních objektů (tzv. vícecestné šíření signálů GPS), viditelností oblohy přijímačem a i průchodem vrstvami atmosféry – troposférou a ionosférou.

Existují ale metody pro zpřesňování určování polohy a času:

- průměrování na jednom místě se provádí několikrát měření polohy a vypočítá se průměrná hodnota,
- diferenční GPS (Differential  $GPS$ ) založené principiálně na relativním určování polohy a vytváří pro něj technické a metodické zázemí,
- pseudodružice jsou pozemní vysílače jevící se přijímači jako další družice,
- RAIM (Reciever Autonomous Integrity Monitoring) autonomní kontrolní systém určený pro letadla, který je schopen detekovat v řádě několika sekund výskyt chybného signálu družice, popřípadě zjistit konkrétní družici tohoto signálu.

## <span id="page-16-0"></span>Formáty geografických dat ze zařízení GPS

S vývojem zařízení GPS vznikla potřeba vhodné reprezentace geografických dat. Firmy vyvíjející tato zařízení zpočátku používaly vlastní formáty (uvažujeme nejznámější úspěšné výrobce), jako například formát TCX používaný navigacemi Garmin nebo OV2 aplikovaný ve starších navigacích od firmy TomTom, který je založen na jednoduchém souborovém formátu CSV[1](#page-16-2) určeném pro výměnu tabulkových dat. Postupně se od těchto různých formátů začalo upouštět a dnes mezi nejpoužívanější formáty patří GPX a KML, které jsou v této kapitole popsány.

#### <span id="page-16-1"></span>4.1 GPX

GPS eXchange Format je formát dat v jazyce XML sloužící pro výměnu GPS dat mezi aplikacemi a webovými službami. Je otevřeným standardem a jeho poslední verze je GPX 1.1, která byla vydána roku 2004[\[2\]](#page-36-7).

```
Příklad formátu 2}:
```

```
<?xml version="1.0" encoding="UTF-8" standalone="no" ?>
<gpx version="1.1" xmlns="http://www.topografix.com/GPX/1/1" ...>
       <trk>
              <name>example</name>
              <trkseg>
              <trkpt lat="49.215885" lon="16.601374">
                      <ele>228.0</ele>
                      <time>2015-04-26T14:12:16Z</time>
              </trkpt>
              <trkpt lat="49.216004" lon="16.601273">
                      <ele>224.0</ele>
                      <time>2015-04-26T14:12:24Z</time>
              </trkpt>
              <trkpt lat="49.21615" lon="16.601155">
                      <ele>224.5</ele>
```
<span id="page-16-2"></span><sup>1</sup> <http://edoceo.com/utilitas/csv-file-format>

<span id="page-16-3"></span><sup>2</sup>Validační schéma: <http://www.topografix.com/GPX/1/1/gpx.xsd>

```
<time>2015-04-26T14:12:28Z</time>
        </trkpt>
        </trkseg>
        <trkseg>
                <!-- Další segment -->
        </trkseg>
\langle/trk>
```
#### $\langle$  gpx>

Kde:

 $\langle \text{trk}\rangle$  – reprezentuje trasu, tento element musí obsahovat alespoň jeden segment se souřadnicemi bodů

<trkseg></trkseg> – obsahuje jednotlivé nasnímané body a v případě, že dojde ke ztrátě signálu GPS nebo pozastavení snímání pozice, tak při opětovném spuštění stejného záznamu trasy dojde k vytvoření nového element <trkseg></trkseg>

<trkpt></trkpt> – představuje konkrétní souřadnicový bod trasy a může obsahovat například nadmořskou výšku bodu nebo časové razítko zaznamenání bodu

#### <span id="page-17-0"></span>4.2 KML

KML (Keyhole Markup Language) je formát souborů také v notaci XML se zaměřením na geografické vizualizace včetně anotace map a obrázků. Současná verze je KML 2.2, která se stala mezinárodním standardem spravovaným organizací OGC[\[9\]](#page-36-8) (Open Geospatial Consortium, Inc.). Používá ho například aplikace Google Earth od společnosti Google, který má na svých stránkách pro vývojaře podrobnou příručku a ukázky pro práci s tímto  $form\text{\'a}tem\text{\'a}.$ 

Existuje rozšiřující verze tohoto textového formátu –  $\mathrm{KMZ^4}_2$  $\mathrm{KMZ^4}_2$  $\mathrm{KMZ^4}_2$ , což je archív obsahující hlavní KML soubor a případné další doplňující podporující soubory.

Příklad formátu KML:

```
<?xml version="1.0" encoding="UTF-8"?>
<kml xmlns="http://earth.google.com/kml/2.2">
       <Placemark>
               <name>example</name>
               <description>Fakulta informačních technologií VUT v Brně
               </description>
               <Point>
                      <coordinates>16.59633994102478,49.22648763923838,0
                      </coordinates>
               </Point>
       </Placemark>
```
 $\langle$ /kml $\rangle$ 

<span id="page-17-1"></span> $^3$ <https://developers.google.com/kml/>

<span id="page-17-2"></span><sup>4</sup> <https://developers.google.com/kml/documentation/kmzarchives>

## <span id="page-18-0"></span>Rozhraní pro mapovou aplikaci

S rozvojem možností webových technologií a snadnosti přístupu k informacím díky internetovému připojení a komerčnímu využití těchto informací v oblasti služeb pro potřeby zákazníků, se začaly objevovat různé (nejen) webové aplikace využívající a vizualizující údaje zeměpisného charakteru. Postupem času vznikaly interaktivní mapy a aplikace poskytující služby na základě určováni polohy uživatele za pomocí různých aplikačních rozhraní (API). Vzniklo tak několik služeb poskytujících přístup ke zpracovaným geodatům.

- V současné době mezi ty největší a nejznámější patří následující:
- Google  $M$ aps<sup>[1](#page-18-2)</sup>
- Mapy.cz<sup>[2](#page-18-3)</sup>
- OpenStreet Map<sup>[3](#page-18-4)</sup>

#### <span id="page-18-1"></span>5.1 Google Maps

Je mapová aplikace od společnosti Google, která je nejpoužívanější mapovou službou na světě a pro nekomerční použití je zdarma. Je postavena na JavaScriptové knihovně označované jako JavaScript API v3. S využitím specializovaných API leze vyvíjet i pro operační systémy iOS a Android.

Díky mapové službě Google Earth, která nabízí satelitní snímky, se lze podívat na mapové podklady nejen našeho světa, ale i oblohy, Měsíce a Marsu. Nabízí také službu Street View, která umožňuje panoramatický pohled do ulic pomocí  $360^{\circ}$  snímků. Rozhraní tak umožňuje prohlédnout si takřka libovolné místo na světě. Mnohá místa ovšem byla záměrně cenzurována z důvodu obav o bezpečnost. Mezi taková místa patří Bílý dům, některé jaderné elektrárny nebo letecká základna Ramstein v Německu sloužící jako sídlo amerického letectva.

Mapy Googlu dnes už pokrývají všechny země na naší planetě (posledními dvě byly Severní Korea a Bosna a Hercegovina). V obou případech měl sice Google k dispozici satelitní snímky, ale takřka všechny ostatní detaily vytvořila komunita[\[3\]](#page-36-9). Pro Českou Republiku bohužel chybí velice oblíbené turistické mapy.

Samotné API je kolekcí rozhraní poskytující přístup ke službám pro práci s mapami. K dispozici je několik mapových vrstev, na kterých lze vykreslit různé obrazce a má spoustu

<span id="page-18-2"></span><sup>1</sup> <https://www.google.cz/maps>

<span id="page-18-3"></span> $^{2}$ <https://mapy.cz/>

<span id="page-18-4"></span> $^3$ <https://www.openstreetmap.org>

podpůrných služeb pro ulehčení práce s mapovými daty: počítání směrů různých způsobů dopravy (Directions Service), počítání cestovní vzdáleností s určením způsobu cestování (Distance Matrix Service), určování nadmořské výšky včetně dna oceánu (Elevation Service) a různé způsoby značkování (Geocoding Service). Dále podporuje datové formáty KML a GeoRSS pro zobrazení geografických dat.

Většina webových stránek a aplikací může používat Google Maps API zdarma. Je ale stanovený limit generovaných dat. Pokud při načítání map dojde k přesáhnutí limitu 25 000 načtení každý den 90 dní po sobě, Google bude požadovat poplatek za další používání. Dle podmínek je dále mimo jiné ponechat veřejný přístup nebo nezpoplatněnou registraci ke stránkám, které používají tyto mapové podklady a v případě desktopové aplikace musí být aplikace umístěna volně ke stažení na internetu[\[1\]](#page-36-10).

K dispozici je přehledná a kvalitně zpracovaná vývojářská dokumentace $^4$  $^4$ , která činí z Google Maps robustní platformu pro tvorbu mapových aplikací.

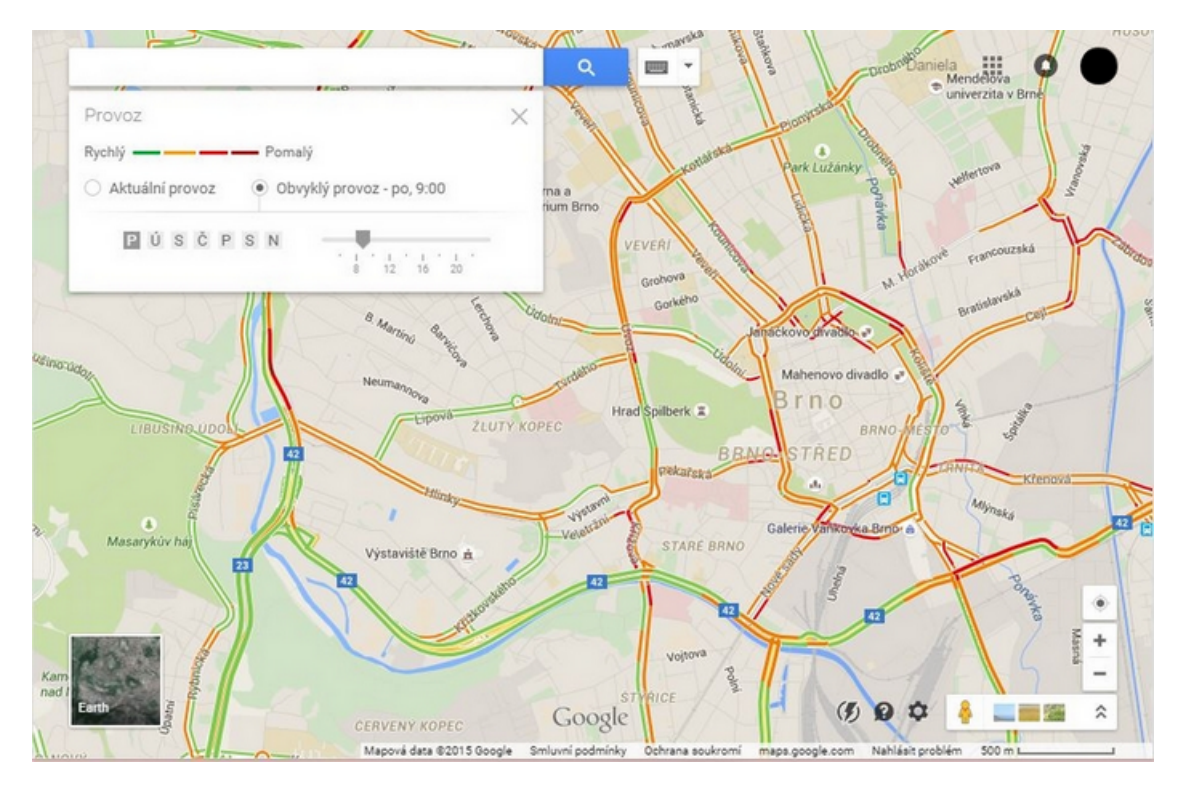

Obrázek 5.1: Google Maps s možností zobrazení hustoty provozu.

#### <span id="page-19-0"></span>5.2 Mapy.cz

Služba je provozována českou společností Seznam.cz, která nabízí zobrazování mapových podkladů a poskytování uživatelského rozhraní pro práci s těmito podklady. Funguje nad JavaScriptovou knihovnou JAK<sup>[5](#page-19-2)</sup>, což je kompaktní, jednoduchý a objektově orientovaný framework. Nyní je k dispozici API verze 4.11[\[18\]](#page-37-5). Je zcela zdarma (a to i pro komerční účely bez zpoplatněného přístupu), nemá žádné omezení na počet požadavků za den, má

<span id="page-19-1"></span><sup>4</sup> <https://developers.google.com/maps/documentation/javascript/tutorial>

<span id="page-19-2"></span> $5$ <http://jak.seznam.cz/>

dokumentaci se seznamem metod pro programování a ačkoli je jeho diskuzní fórum méně rozsáhlé, podpora ze strany vývojařů bývá poskytována v řádu hodin.

Mapy.cz prošly v posledním desetiletí rozsáhlým vývojem a zdokonalováním. Revoluční změny nastaly roku 2006, kdy se staly plně interaktivní díky technologii AJAX a byly do ní poprvé vloženy letecké snímky celé České Republiky. Další významnou událostí bylo spuštění mobilní aplikace a zakoupení digitální verze PLANstudia společností Seznam.cz, oboje uskutečněné v roce 2011[\[17\]](#page-37-6). Roku 2014 došlo ke spuštění Beta verze map, která nabízí například nové grafické rozhraní či zobrazení panoramatických snímků.

Nabízí podrobné, aktualizované a tématické mapy České Republiky. Turistické mapy má pro náš stát velice detailní – lze na nich zobrazit cyklotrasy, lyžařské trasy a dokonce i menší lokální cesty. Mapy umožňují zobrazení bodů zájmů jako například zástavky hromadné dopravy nebo historické památky. Služba umí měnit mapové podklady a kombinovat je, zobrazovat značky (tzv. POI), obrázky, vektorovou grafiku, provádět různé přepočty zeměpisných souřadnic a mnoho dalšího. Disponuje vlastní databázi pro vyhledávání adres a regionů.

Nevýhodou je, že Mapy.cz API neobsahuje celý svět. Pro Evropou nabízí v základní mapě méně podrobné podklady, které jsou ale pro běžné formy cestování dostačující.

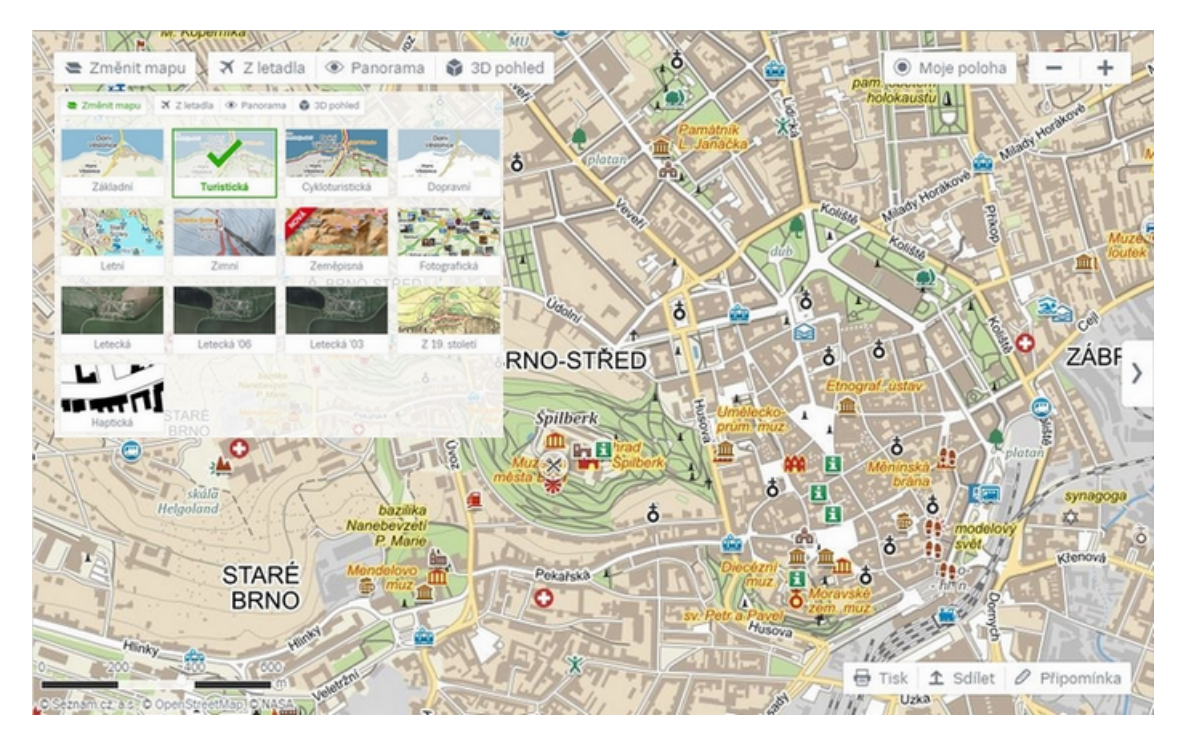

Obrázek 5.2: Turistická mapa Mapy.cz s přidanou ukázkou nabídky map.

#### <span id="page-20-0"></span>5.3 OpenStreetMap

Je projekt tvořený různorodou komunitou uživatelů s cílem vytvořit volně dostupná geografická data a byl založen roku 2004. Data pro OpenStreetMap jsou pořizována dobrovolníky za pomocí přijímačů GPS a díky některým komerčním společnostem, které je projektu poskytují. Využívá knihovnu OpenLayers, což je JavaScriptová knihovna pro zobrazování map ve webovém prohlížeči, která poskytuje i API pro tvorbu mapových aplikací. Tato knihovna má volně dostupný kód a licenci (tzv. open – source).

Aplikace je volně dostupná a tvoří svobodná data (Open Data Commons Open Database License): může být použita pro libovolný účel, pokud je uvedeno autorství OpenStreetMap a jeho přispěvatelů. Pokud jsou data měněny nebo rozšiřovány jistými způsoby, smí se výsledek šířit jen pod stejnou licencí[\[13\]](#page-37-7).

Nejlépe je zpracována[\[10\]](#page-36-11) západní Evropa (díky tomu, že celý projekt vznikl ve Velké Británii) a USA díky datové sadě  $\mathrm{TIGER}^6.$  $\mathrm{TIGER}^6.$  $\mathrm{TIGER}^6.$  Praha byla například zmapovaná pomocí družicových snímků. Mapy nabízí kromě základního zobrazení map i mapy cyklistické, dopravní, humanitarní a MapQuest Open, což jsou mapy mapovací společnosti Spojených států, která podporuje OpenStreetMap.

Projekt podporuje využití mapových podkladů jiných služeb a nabízí srovnatelné služby jako Google Maps. Jeho data jsou dostupná například ve službě Mapy.cz

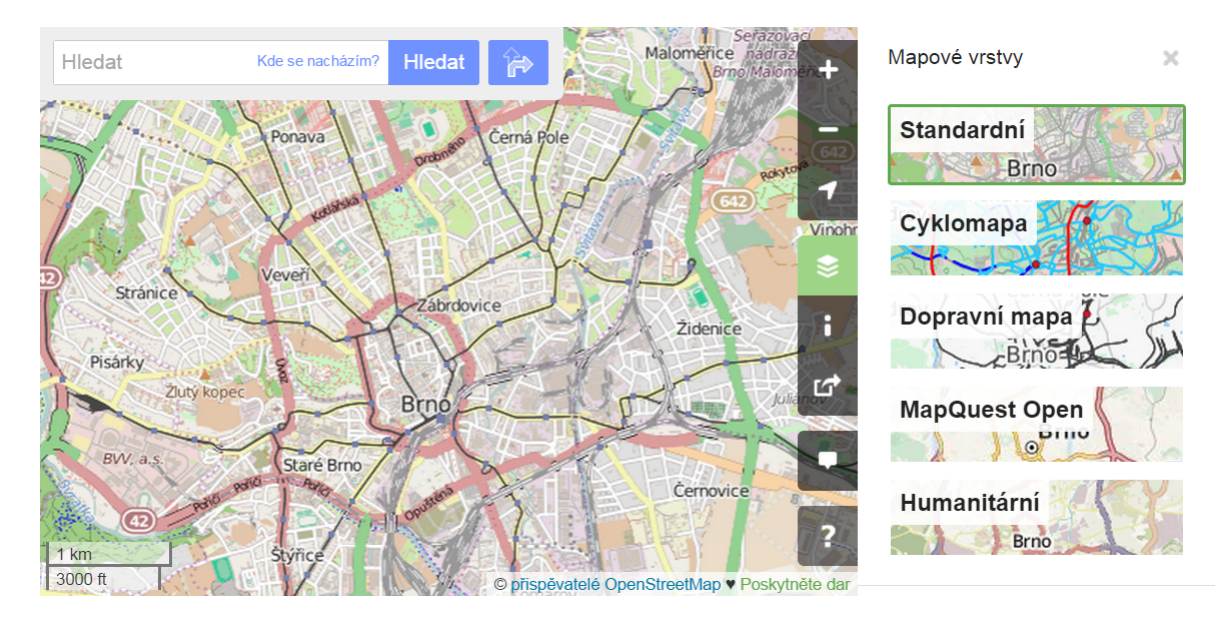

Obrázek 5.3: OpenStreetMap.

<span id="page-21-0"></span> $^6$ <https://www.census.gov/geo/maps-data/data/tiger.html>

## <span id="page-22-0"></span>Návrh aplikace

Pro zvýšení kvality návrhu je nezbytné se nejdříve seznámit s existujícími řešeními. Sportovně aktivní kolektiv poskytl k vyzkoušení volně dostupné i zpoplatněné verze různých aplikací.

Mezi nejvíce používané se řadí webové systémy s vlastními aplikacemi pro chytré te-lefony. Jmenovitě testovanými byly Endomondo<sup>[1](#page-22-1)</sup>, Runkeeper<sup>[2](#page-22-2)</sup>, Runtastic<sup>[3](#page-22-3)</sup>, SportyPal<sup>[4](#page-22-4)</sup> a pouze okrajově (popis v následujícím textu se k němu proto nevztahuje) s Nike+ Run- $\text{ning}^{5}.$  $\text{ning}^{5}.$  $\text{ning}^{5}.$ 

Ve volně dostupné verzi všechny tyto aplikace obsahovaly obtěžující reklamní bannery. Dále také omezovaly některé funkce, jako například určité položky souhrných statistik. Uživatelé si v četných případech stěžovali na odebrání funkcí dostupných následně pouze ve zpoplatněných verzích, i když dříve byly běžnou součástí volně dostupné verze. Uživatel má možnost získat plnohodnotnou funkčnost aplikace bez reklamních bannerů, ovšem nutné je zaplatit buď jednorázový nebo paušální poplatek. Pro zpřístupnění poskytovaných služeb je zapotřebí mít registrovaný vlastní účet. Mobilní aplikace umožňuje záznam vlastní trasy k níž lze připojit své poznámky nebo fotografie. Mezi možnosti správy záznamu patří export do webového rozhraní. Zde si uživatel může své trasy zobrazit spolu s různými údaji a s nespočetnými grafy, které je systém schopen na základě, z aplikace získaných, údajů vykreslit. K dispozici bývají seznamy přátel poskytující nástroje pro propojení vlastního sportovního kolektivu. Dosažené sportovní úspěchy lze sdílet na sociálních sítích.

Jako zástupce pro seznámení se s desktopovými aplikacemi byl zvolen GeoSetter<sup>[6](#page-22-6)</sup>. Tato varianta není příliš oblíbená a trhu dominují výše zmiňované webové systémy. Program je nainstalován na konkrétní počítač a k datům lze přistupovat pouze lokálně, což se může jevit pro většinu uživatelů jako překážka. Výhodou je, že plná verze tohoto programu je zcela zdarma.

Na základě výše uvedených poznatků je založeno rozhodnutí vyvíjet aplikaci jako webové rozhraní a návrhu jeho kritických částí je věnována tato kapitola.

<span id="page-22-1"></span><sup>1</sup> <https://www.endomondo.com/>

<span id="page-22-2"></span><sup>2</sup> <http://runkeeper.com/>

<span id="page-22-3"></span> $3$ <https://www.runtastic.com/cs>

<span id="page-22-4"></span><sup>4</sup> <http://www.sportypal.com/>

<span id="page-22-5"></span><sup>5</sup> [http://www.nike.com/us/en\\_us/c/running/nikeplus/gps-app](http://www.nike.com/us/en_us/c/running/nikeplus/gps-app)

<span id="page-22-6"></span> $^6$ <http://www.geosetter.de/en/>

#### <span id="page-23-0"></span>6.1 Požadavky

Cílem je zobrazení zaznamenané trasy spolu s běžně uváděnými údaji a výškovým profilem. Součástí musí být též kategorizace zaznamenaných tras a výpočet statistických dat za zvolené období. Uživatel tedy hlavně potřebuje:

- přidání (nahrávání), editování, odstranění tras,
- zobrazení jejich a dalších požadovaných údajů,
- mít k dispozici členění a vyhledávání tras,
- zobrazování statistických údajů dle vybraného časového intervalu.

Zamyšlení se nad výsledným uživatelským rozhraním je též důležitou součástí každého návrhu. Jedná se o část, kterou ve finální podobě běžný uživatel vidí a pracuje s ní. Ačkoli samotná implementace nebývá vždy snadná věc, koncový uživatel nemá představu jaký "parm stroj" se skryvá za runkenosti čele apinace. I 10to je potreba zamyšlet se i nad vy-<br>sledným vzhledem a celkovou přívětivostí rozhraní. Rozmístění ovládacích prvků má značný parní stroj" se skrývá za funkčností celé aplikace. Proto je potřeba zamyslet se i nad vývliv na orientaci uživatele v aplikaci. Intuitivnost má nemalý podíl na úspěchu a popularitě aplikace. K tomu lze využít volně dostupné frameworky a JavaScriptové knihovny sloužící pro tento účel (kapitola [7.1\)](#page-28-1).

#### <span id="page-23-1"></span>6.2 Architektura

Architektura, vhodná pro implementaci tohoto projektu a též v současnosti nejvíce používaná ve webových technologiích, je MVC (Model–View–Controller). Spočívá v oddělení aplikační logiky, datového modelu a uživatelského rozhraní do tří nezávislých komponent. Základní schéma interakce těchto částí s uživatelem je na obrázku [6.1.](#page-23-2)

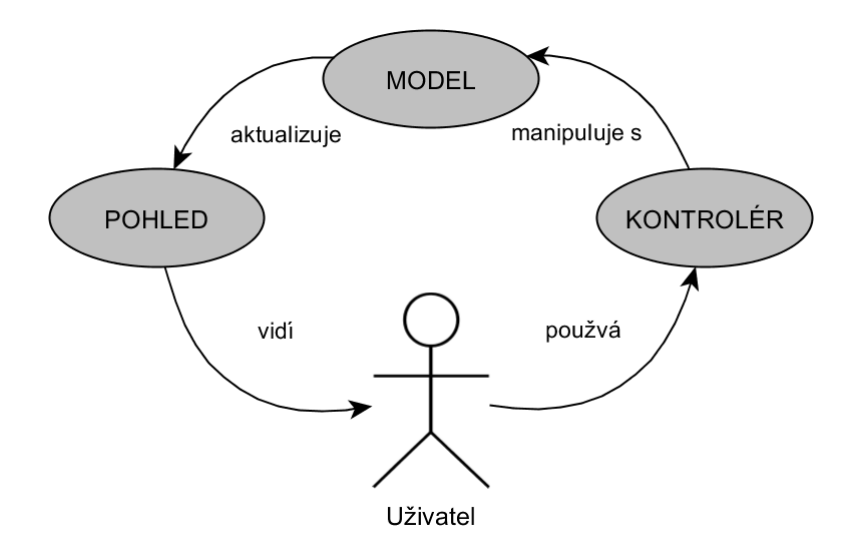

<span id="page-23-2"></span>Obrázek 6.1: Schéma vzoru MVC.

Model je vrstva pracující s daty a řešící možné stavy aplikace. Pro tuto aplikaci bude zahrnovat přístup, vztahy a manipulaci s databázovými tabulkami a jejich daty.

View vykresluje uživateli požadovaná data získaná z modelu. V našem případě bude výsledkem nastylovaná HTML šablona stránky.

Controller spouští procesy změny v modelu a stará se o provázání funkčnosti aplikace.

#### <span id="page-24-0"></span>6.2.1 Databáze

Po prostudování validačního schéma a několika výstupních souborů se záznamy získanými ze zařízení ve formátu GPX (viz. kapitola [4\)](#page-16-0) byla navržena základní struktura relační databáze. Je rozdělena do pěti tabulek. Její znázornění pomocí diagramu UML je na obrázku [6.2.](#page-24-1)

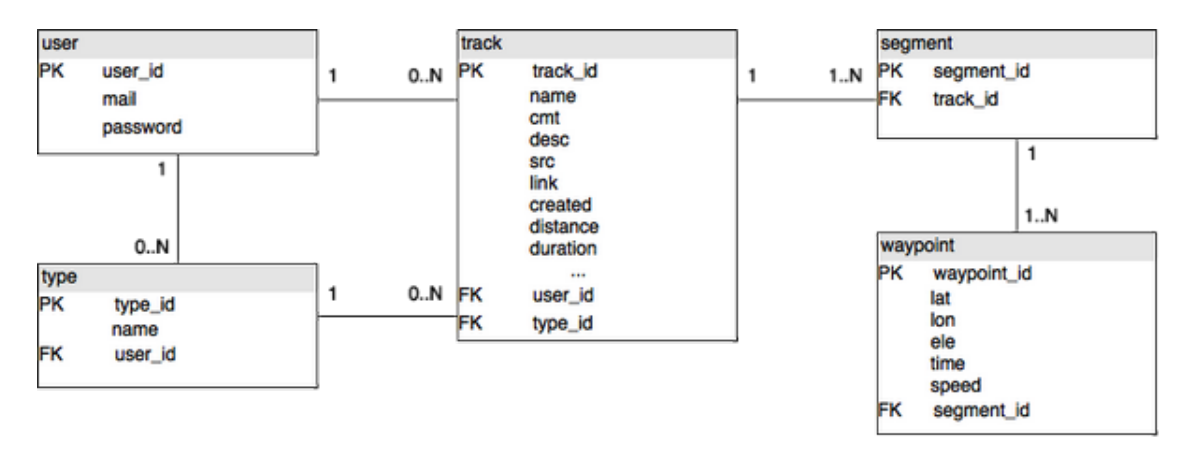

<span id="page-24-1"></span>Obrázek 6.2: Základní struktura databáze.

Tabulka user obsahuje záznam zaregistrovaného uživatele tvořený e - mailovou adresou (pomocí které se uživatel i přihlašuje) a heslem v podobě hashe (otisku). type udává typy zaznamenané trasy konkrétního uživatele (př. cyklistika, turistika, běh, . . . ).

Zajímavou částí je způsob ukládaní záznamu trasy. Ten je odvozen z povahy struktury GPX souboru a usnadní tak pozdější implementační zpracování. Pro názornost:

```
<trk> tabulka track
 ...
   <trkseg> tabulka segment
       <trkpt> tabulka waypoint
        ...
       </trkpt>
   </trkseg>
</trk>
```
track obsahuje obecné informace o trase uživatele: název trasy, komentář, popisy a odkazy vytvořené zařízením, vypočtené souhrnné údaje (jako je vzdálenost, doba trvání, počáteční a cílová adresa, apod.). Ke každí trase musí existovat minimálně jeden segment záznam. waypoint je tabulka s uloženými body tvořenými zeměpisnou šířkou a délkou, nadmořskou výškou a časem jeho zaznamenání GPS zařízením. Součástí je i záznam rychlosti v daném bodě, který ale každé zařízení neukládá a proto je dopočítáván. Cizí klíč udává pod který segment patří. segment udává jaký segment spadá pod určitou trasu.

#### <span id="page-25-0"></span>6.2.2 Mapový podklad

Pro mapový podklad je zvoleno Google Maps API a to na základě získaných informací popsaných v kapitole [5.](#page-18-0) Hlavními důvody především byly: fakt zmapování všech států, což v dnešní honbě za poznáváním a cestováním po světě je obrovskou výhodou pro aplikaci toho zaměření, a velký potenciál celého API.

#### <span id="page-25-1"></span>6.3 Výpočty

Určité údaje nelze ze zařízení získat, z čehož vyplývá nutnost je dopočítávat. Realizace těch nejzajímavějších bude popsána pomocí pseudoalgoritmů.

#### <span id="page-25-2"></span>6.3.1 Celková doba trvání

Je důležité si uvědomit, jak zaznamenání trasy funguje. Jednotlivé segmenty slouží pro případ, kdy na nějakou dobu přijímání pozastavíme. Ukončí se jeden segment a při opakovaném spuštění se vytvoří nový. Proto nelze pouze vypočítat časový rozdíl mezi koncovým a počátečním nasnímaným bodem trasy, ale vždy mezi koncovým a prvním bodem segmentu. Je nutné přičítat postupně tyto údaje jednotlivých segmentů k celkové vzdálenosti. Algoritmus by tedy mohl vypadat následovně:

```
foreach(všechny segmenty trasy){
    A = čas prvního bodu segmentu;
   B = čas posledního bodu segmentu;
    čas = B - A;
    celková doba trvání += čas;
}
```
Nejen u tohoto algoritmu je potřeba během implementace brát na vědomí problematiku časového formátu.

#### <span id="page-25-3"></span>6.3.2 Celková vzdálenost

Tento výpočet vyžaduje znalost vzdálenosti mezi dvěma body trasy. Z důvodu kulové povahy plochy Země je výpočet složitější. Problematikou se zabývá sférická trigonometrie. Využívá se kosinové věty [6.1](#page-25-4) pro stranu sférického trojúhelníku (výpočet odvozen viz. [\[6\]](#page-36-12)).

<span id="page-25-4"></span>
$$
\cos a = \cos b * \cos c + \sin b * \sin c * \cos \alpha \tag{6.1}
$$

V jazyce PHP vypadá celý algoritmus rovnice následovně<sup>[7](#page-25-5)</sup>:

```
function vzálenost($latA, $lngA, $latB, $lngB)
{
   $theta = $lngA - $lngB; //odečtení zeměpisné délky bodu B od A
   //kosinova věta pro stranu sférického trojúhelníku:
   $dist = sin(deg2rad($latA))*sin(deg2rad($latB))+cos(deg2rad($latA))*
           cos(deg2rad($latB))*cos(deg2rad($theta));
   $dist = acos($dist); //arkus kosinus vzdálenosti v radiánech
```
<span id="page-25-5"></span><sup>7</sup> <http://www.reversedatablog.com/page/5/>

```
$dist = rad2deg($dist); //převod na stupně
   $miles = $dist * 60 * 1.1515; //míle
   return ($miles * 1.609344); //kilometry
}
```
Celková délka trasy se vypočítá následujícím způsobem:

```
foreach(všechny segmenty trasy){
    předchozí bod = současný v segmentu;
    while(současný bod = následující v segmentu){
    //využití funkce vzdálenost():
    celková vzdálenost = vzdálenost(zem.šířka předchozího bodu,
                          zem.délka předchozího bodu,
                          zem.šířka současného bodu,
                          zem.délka současného bodu);
   předchozí bod = současný bod;
    }
}
```
#### <span id="page-26-0"></span>6.3.3 Rychlost v konkrétním bodě

Rychlost vychází ze základního fyzikálního vzorce:  $v = s/t$ , kde s je dráha a t čas. Tento údaj se v praxi implementuje za pomocí tří bodů – počítaným bodem, jeho předchozím a následujícím bodem. Pro všechny zaznamenané body se vypočítá vzdálenost mezi dvěma body, resp. mezi předchozím a počítaným bodem, počítaným a následujícím bodem. K tomu je využita funkce vzdálenost() z předchozího příkladu a jádro algoritmu by odpovídalo následujícímu:

```
if(existuje předchozí bod){
    A = čas předchozího bodu;
    vzdálenost += vzdálenost(zem.šířka předchozího bodu,
                             zem.délka předchozího bodu,
                             zem.šířka současného bodu,
                             zem.délka současného bodu);
}
else{
   A = čas současného bodu;
}
if(existuje následující bod){
   B = čas následujícího bodu;
    vzdálenost += vzdálenost(zem.šířka následujícího bodu,
                             zem.délka následujícího bodu,
                             zem.šířka současného bodu,
                             zem.délka současného bodu);
}
else{
   B = čas současného bodu;
```

```
čas = B - A;
rychlost = vzdálenost/čas;
```
}

#### <span id="page-27-0"></span>6.3.4 Průměrná rychlost

Průměrná rychlost se vypočítá podílem celkové vzdálenosti od doby trvání, které jsou získané v předchozích výpočtech.

#### <span id="page-27-1"></span>6.3.5 Nastoupané a naklesané metry

```
foreach(všechny segmenty){
   předchozí bod = současný v segmentu;
   while (současný bod = následující v segmentu){
       nastoupané metry += max(nadmořská výška současného bodu -
                              nadmořská výška předchozího bodu);
       //naklesané metry += max(nadmořská výška předchozího bodu -
       // nadmořská výška současného bodu);
       předchozí bod = současný bod;
   }
}
```
#### <span id="page-27-2"></span>6.3.6 Převýšení

Vypočítá se jako rozdíl nadmořské výšky prvního zaznamenaného bodu a nadmořské výšky posledního zaznamenaného bodu trasy.

## <span id="page-28-0"></span>Implementace aplikace

Následující kapitola popisuje implementaci a vývoj aplikace společně s popisem využitých technologií.

#### <span id="page-28-1"></span>7.1 Použité technologie

Implementačním jazykem je jazyk PHP (Hypertext Preprocessor) verze 5.4 pro vývoj na localhostu. Současně bylo vyvíjeno a testováno na webu s adresou [http://aileen.vvoody.](http://aileen.vvoody.sk/) [sk/](http://aileen.vvoody.sk/) s PHP verze 5.6. Projekt využívá následující technologie a externí knihovny.

#### <span id="page-28-2"></span>7.1.1 Composer

Je nástroj<sup>[1](#page-28-4)</sup> umožňující deklarovat libovolně složité závislosti jednotlivých knihoven v programovacím jazyce PHP, které projekt potřebuje. Závislostmi jsou chápány knihovny PHP tříd, které se označují jako balíčky. Pro vyhledávání těchto balíčků využívá hlavní repozitář  $Packagist<sup>2</sup>$  $Packagist<sup>2</sup>$  $Packagist<sup>2</sup>$ .

S jeho pomocí uživatel nemusí řešit hledání externích knihoven, jejich stahování, rozbalování a kopírování do svého projektu. Další velkou výhodou je využití při týmové spolupráci s verzovacím systémem (například Git), kdy se nemusí verzovat obsah knihoven, ale postačí jen definice používaných knihoven. Ty jsou umístěné ve dvou klíčových souborech o velikosti v řádech kilobajtů. Jedním ze souborů je composer.json obsahující meta informace o projektu nebo knihovně a jejich závislostech. Druhým je composer.lock, který se vytváří při instalaci a obsahuje konkrétní verze nainstalovaných balíčků.

Pro stáhnutí nejnovějších dostupných verzí balíčku slouží příkaz: \$ composer update.

Při práci na cizím projektu je potřeba použít příkaz \$ composer install, který na základě obsahu souboru composer.lock stáhne používané verze knihoven a zajistí tak vzájemnou kompatibilitu.

#### <span id="page-28-3"></span>7.1.2 Nette

Český framework[3](#page-28-6) pro tvorbu webových aplikací v programovacím jazyce PHP 5. Umožňuje opětovné použití kódu, má vlastní ladící nástroje, zaměřuje se na eliminaci bezpečnostních

<span id="page-28-4"></span><sup>1</sup> <https://getcomposer.org/>

<span id="page-28-5"></span><sup>2</sup> <https://packagist.org/>

<span id="page-28-6"></span><sup>3</sup> <http://nette.org/cs/>

rizik a je založen na architektuře MVP (Model–View–Presenter), která je podobná MVC [\(6.2\)](#page-23-1). Je šířen jako svobodný software a má k dispozici spoustu doplňků a modulů.

Využívá koncept komponent, což jsou znovupoužitelné třídy nebo části kódu, které mohou být přiloženy k jiné komponentě. Každá komponenta je vytvořena prostřednictvím továrničky. Ta představuje způsob, jak komponenty vytvářet teprve ve chvíli, kdy jsou skutečně potřeba. A to při jejím prvním použití, kdy továrnička zavolá sama sebe – nejsou tedy nikdy volány přímo.

Vstupním bodem pro aplikaci je soubor bootstrap.php umístěný ve složce app/, který se stará o načtení frameworku, konfiguraci, aktivaci automatického načítání tříd a spuštění aplikace.

V práci je použit Nette Framework verze 2.3.1 pro PHP 5.3.1 nebo vyšší.

#### <span id="page-29-0"></span>7.1.3 Bootstrap

Framework[4](#page-29-3) pro programovací jazyky HTML, CSS a JavaScript obsahující rozsáhlou dokumentaci pro běžné HTML elementy, spoustu vlastních HTML a CSS komponent a jQuery doplňků. Lze tak snadno vytvořit šablonu výsledného vzhledu webové stránky a díky responzivnímu zobrazení je zaručeno, že vyobrazení stránky bude optimalizováno pro všechny druhy zařízení. Bootstrap je licencován též jako svobodný software.

#### <span id="page-29-1"></span>7.1.4 JavaScript

Aplikována je i JavaScriptová knihovna jQuery, která se využívá webovými vývojaři pro zpracování událostí, provedení animací nebo přidaní AJAX interakce (měnění obsahu stránek bez nutnosti jejich znovunačtení) na webové stránky.

#### <span id="page-29-2"></span>7.2 Registrace a autentizace

Důležitým mechanismem webového rozhraní je registrační a přihlašovací systém. Vytvoření jednoduchého webového formuláře je díky rozhraní Nette\Application\UI\Form velice snadné a minimalizuje vznik chyb a bezpečnostních děr. Formulář se přidá do presenteru pomocí továrničky a následně se v šabloně vykreslí. Pro práci s hesly existují nástroje obsažené v Nette\Security\Passwords, které obstarávají základní bezpečnostní prvky pro manipulaci s hesly, jako je hashování a verifikace.

Pro registraci, která je implementována v souboru RegistrationPresenter.php, je potřeba zadat do formuláře e - mailovou adresu sloužící zároveň jako uživatelské jméno při přihlašování a to ve formátu uživatel@doména.tld. Dále pak heslo, které se musí pro ověření zadat i podruhé. Nedílnou součástí jsou validační pravidla: kontrola vyplněných polí, platného formátu e - mailu, již existujícího e - mailu v databázi a minimální délka a shoda hesla. V případě potřeby lze po přihlášení heslo změnit.

V souboru LoginPresenter.php je zpracována autentizace, kdy uživatel validně vyplní formulář pro přihlášení a po jeho odeslání se v tabulce user v databázi zjišťuje, zda-li login existuje. Pokud není patřičný záznam nalezen, vypíše se chybová zpráva srozumitelná pro uživatele. Při nalezení údaje dochází k následné kontrole hesla, která v případě neúspěchu končí (stejně jako v předchozím případě) chybou a při úspěchu vrátí objekt identita

<span id="page-29-3"></span><sup>4</sup> <http://getbootstrap.com/>

implementující rozhraní Nette\Security\Identity. Identita představuje soubor informací o uživateli, je udržována v session<sup>[5](#page-30-1)</sup> a využívaná ke všem autorizačním procesům.

Zahrnuto je i odhlášení uživatele ze systému (LogoutPresenter.php), kdy se ze session identita smaže.

Pro dostatečná oprávnění přístupu k obsahu nebo provedení nějaké akce v systému slouží autorizace, která je podmíněná předchozímu úspěšnému přihlášení. Tato kontrola probíhá v abstraktní třídě App\Presenters\SignedPresenter, která je rodičovskou třídou pro všechny presentery stránek vyžadující přihlášeného uživatele pro jejich zobrazení.

#### <span id="page-30-0"></span>7.3 Nahrávání a zpracování souboru GPX

Nahrát trasu lze jednoduchým formulářem pro výběr souboru ve formátu GPX. Po odeslání formuláře dojde nejdříve ke dvěma kontrolám obsahu souboru. První na správný formát XML pomocí PHP funkce \SimpleXMLElement(). Druhá je validace založena na definici typu dokumentu (Document Type Definition) formátu GPX využitím metody DOMDocument ::schemaValidate. V případě chyb je uživatel upozorněn vypsáním chybové zprávy.

Po úspěšné validaci se načtený soubor parsuje dle jednotlivých XML elementů reprezentovaných třídou SimpleXMLElement. Implementující metodou je xpath() hledající SimpleXML uzel pro potomky odpovídající řetězci XPath. Pro ni musí být vytvořen kontext namespace (jmenného prostoru) funkcí registerXPathNamespace(). K elementům se přistupuje jako k prvkům objektu a k atributům jako polím. Jednoduchost daného řešení lze vidět v následující části kódu převzatém z projektu:

```
$xml = new \SimpleXMLElement($content);
$xml->registerXPathNamespace('g', self::SCHEMA_GPX_NAMESPACE);
$metadata = [
    'name' => '',
    'desc' => ''.
    'link' \Rightarrow ''.
];
foreach ($xml->xpath('/g:gpx/g:metadata') as $node) {
    $metadata = [
        'name' => (string) $node->name,
        'desc' => (string) $node->desc,
        'link' => (string) $node->link['href'],
     ];
}
```
Během nahrávání se dopočítávají i chybějící potřebné údaje zmiňované v kapitole [6.3.](#page-25-1) Vše se ukládá rovnou do předpřipravené databáze formou jedné transakce (její rychlost na webu <aileen.vvoody.sk> je ukázána na obrázku [7.1\)](#page-31-1). Uživateli se poté zobrazí mapový podklad s vykreslenou trasou, grafem výškového profilu a rychlosti, a panelem s údaji o trase, které se mohou dle potřeb upravit a doplnit.

Tato celková funkčnost je implementována ve dvou třídách:

\App\Presenters\GpxPresenter – pro vytvoření a import formuláře

a

\App\Model\TrackFacade – řešící validace, parsovaní jednotlivých elementů a potřebné výpočty neznámých údajů.

<span id="page-30-1"></span><sup>&</sup>lt;sup>5</sup>Slouží k uchování informace na straně serveru vztahující se ke konkrétnímu uživateli během tzv. sezení.

| Time ms          | SQL Query                                                                                                    |  |
|------------------|----------------------------------------------------------------------------------------------------|--|
| 0.723            | SET NAMES 'utf8mb4'<br>/aileen/private/app/model/table/BaseModel.php:96                                                                                                    |  |
| 0.454            | ::beginTransaction<br>/aileen/private/app/model/table/BaseModel.php:96                                                                                                    |  |
| 62.899           | INSERT INTO 'track' ('user id', 'name', 'cmt', 'desc', 'src', 'link', 'number', 'type', 'crea<br>'start', 'end', 'distance', 'duration', 'elevation up', 'elevation down')<br>VALUES (2, '', '', '', 'http://www.endomondo.com/', 'https://www.endomondo.com/workouts/48987<br>'2015-03-21 17:16:48', 25.0754166938, 7240, 1196.5, 955.5)<br>/aileen/private/app/model/table/BaseModel.php:91 |  |
| 1.097<br>explain | SELECT <sup>*</sup><br>FROM 'track'<br>WHERE $('track'.'id' = '4')$<br>/aileen/private/app/model/table/BaseModel.php:91                                                                                                    |  |
| 10.741           | INSERT INTO 'segment' ('track id')<br>VALUES (4)<br>/aileen/private/app/model/table/BaseModel.php:91                                                                                                    |  |
| 0.861<br>explain | SELECT <sup>*</sup><br>FROM 'segment'<br>WHERE ('segment', 'id' = '16')<br>/aileen/private/app/model/table/BaseModel.php:91                                                                                                    |  |
| 3.694            | INSERT INTO 'waypoint' ('lat', 'lon', 'ele', 'time', 'speed', 'segment_id')<br>VALUES ('49.216159', '16.605344', '205.5', '2015-03-21 14:54:33', 17.665772361, 16)<br>/aileen/private/app/model/table/BaseModel.php:91                                                                                                    |  |
| 1.617            | TRACY $\parallel$ 699.9 ms $\parallel$ Homepage: default $\equiv$ 26.7 ms / 4<br><b>CELECT *</b>                                                                                                    |  |

<span id="page-31-1"></span>Obrázek 7.1: Rychlost provedené transakce.

#### <span id="page-31-0"></span>7.4 Vykreslování trasy na mapovém podkladu

Přístup k JavaScriptové knihovně s Google Maps API se získá za pomocí párové značky obsahující zápis skriptu ve tvaru:

```
<script src="http://maps.googleapis.com/maps/api/js"></script>
```
Veškerá "magie" probíhá v souboru js/map.js. Zpracováno je v něm vykreslování mapového podkladu, trasy a grafu.

Funkcí initialize() dojde k inicializaci mapy. Funkce vytvoří objekt mapProp pro zadefinování vlastností mapy. Trasa na mapě se následně jednoduše vykreslí za pomocí polynomu, který je vykreslen přes získané souřadnice v uspořádané sekvenci.

```
var flightPath = new google.maps.Polyline({
       //vlastnosti
       path: route, //naše souřadnice
       geodesic: true,
       strokeColor: '#FF0000',
       strokeOpacity: 1.0,
       strokeWeight: 2
   });
   //vykreslení polynomu na mapě
   flightPath.setMap(map);
```
S využitím google.maps.Marker() se na počátečním a koncovém bodu zobrazuje vlaječka pro snadnou identifikaci počátku a konce trasy. Po najetí kurzoru myši na tento prvek je zobrazen titulek Start/Cíl. Na vlaječku je možnost i kliknout a zobrazit tak konkrétní adresu díky google.maps.InfoWindow().

#### <span id="page-32-0"></span>7.5 Graf výškového profilu a rychlosti trasy

Využívá se nástroje Google chart pro vykreslení grafu a zobrazení popisku bodů při najetí kurzoru myši nad jednotlivé body. Díky různým jeho funkcím je vyřešeno vykreslení hodnot nadmořské výšky, rychlosti jednotlivých bodů trasy, popisku samotných os grafu a při pohybu kurzoru myši po grafu se zároveň ukazuje na vykreslené trase k němu patřičný bod. Při kliknutí do grafu vyznačené místo na trase zůstane a lze si ho pak manipulací s mapou blíže prohlédnout.

#### <span id="page-32-1"></span>7.6 Zobrazování informací a údajů trasy

Zobrazování je vyřešeno jednoduchým panelem, který lze v případě potřeby skrýt a nepřekáží tak zobrazení mapě. Veškeré položky s potřebnými údaji jsou už k dispozici v databázi po nahrání souboru. K jejich obsahu tak stačí jednoduše v šabloně stránky přistoupit a vypsat je. Je zajištěno, aby se zobrazovaly ve správném formátu, jednotkách a s patřičným zaokrouhlením. Výsledný panel si lze prohlédnout na obrázku [7.2.](#page-32-2)

Jak je patrné, součástí je i prvek pro možnost úpravy obsahu. Z povahy aplikace lze editovat pouze položky Jméno, Popis trasy, Kategorie, Odkaz a hodnocení trasy. Odesílání tohoto formuláře je realizováno pomocí technologie AJAX. Jsou ošetřené i stavy jako opětovné načtení, zmačknutí tlačítka zpět v prohlížeči, apod.

| Info o trase                 |                                |  |  |
|------------------------------|--------------------------------|--|--|
|                              | <b>Upravit</b>                 |  |  |
| Jméno                        | Hostěnice -> Bílovice -> König |  |  |
| Popis trasy                  | nedělní šílenost               |  |  |
| Kategorie                    | cyklistika                     |  |  |
| Odkaz                        | https://www.endomondo          |  |  |
| Vloženo                      | 27.4.2015 11:27:58             |  |  |
|                              | Začátek 19.4. 2015 11:44:41    |  |  |
| Konec                        | 19.4.2015 13:22:39             |  |  |
| Celková vzdálenost 17.81 km  |                                |  |  |
|                              | $Trvání$ 1h:24m:51s            |  |  |
| Průměrná rychlost 12.60 km/h |                                |  |  |
| Nejvyšší rychlost            | 45.26 km/h                     |  |  |
| Nastoupané metry 771.5 m     |                                |  |  |
| Naklesané metry 975 m        |                                |  |  |
| Nejvyšší bod 438.5 m n. m.   |                                |  |  |
| Nejnižší bod 213 m n. m.     |                                |  |  |
| Převýšení                    | 197 m                          |  |  |
| Obtížnost                    |                                |  |  |
| Oblibenost                   |                                |  |  |

<span id="page-32-2"></span>Obrázek 7.2: Panel ze zobrazenými informacemi a údaji.

#### <span id="page-33-0"></span>7.7 Kategorizace a přehled nahraných tras

Pro způsob kategorizování tras je k dispozici několik předdefinovaných druhů, které jsou globální a přístupné každému uživateli. Kategorizace lze zvolit po nahrání souboru (nebo při editaci) v panelu údajů o trase. Aplikace též umožňuje v tomto panelu vytvořit novou, která je přístupná pouze jejímu autorovi. Pro tento případ je vymyšleno chytré mazání, kdy v případě absence záznamu u nové kategorie dojde automaticky k jejímu odstranění. Eliminuje se tím riziko lenosti uživatele a případný vznik přeplnění nabídky nepoužívaných kategorií.

Seznam tras je zobrazen formou tabulkového systému ve stejnojmenné záložce. V určitých sloupcích lze vyhledávat dle obsahu a ve všech řadit od největšího po nejmenší a naopak. Tabulka má k dispozici pro každý řádek tlačítka pro editaci a odstranění záznamu.

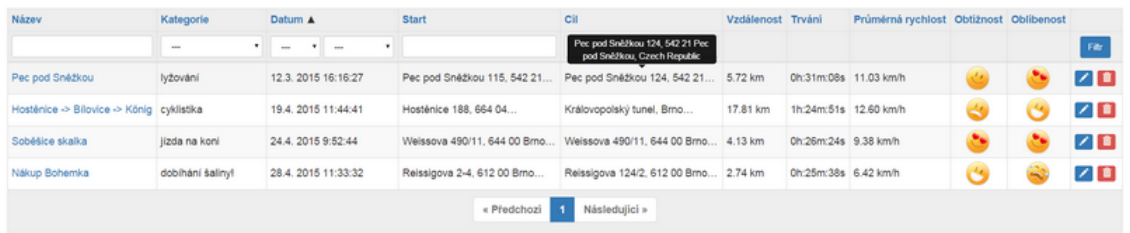

Obrázek 7.3: Seznam tras s ukázkou celé adresy formou nápovědy.

#### <span id="page-33-1"></span>7.8 Statistické údaje

Výběr časového intervalu je vyřešen za pomocí doplňku<sup>[6](#page-33-3)</sup> formulářového prvku pro výběr data, který pracuje s objekty DateTime. Používá jQueryUI kalendář. Pro zobrazení požadovaných hodnot stačí jednoduché operace s vybranými prvky z databáze jako jejich sečtení nebo zprůměrování.

#### <span id="page-33-2"></span>7.9 Shrnutí

Vhodný návrh struktury databáze, výběr algoritmu parsování GPX souboru a výpočet všech potřebných údajů k trase zapříčinil snadné naplnění požadavků a kriterií této práce. Principem je pak pouze výběr dat z databáze a jejich formátování. Nejvíce práce zabralo seznámení se s Google Maps API a propojení jednotlivých funkčních prvků mapy a grafu.

<span id="page-33-3"></span><sup>6</sup>DateInput 1.0.8 <http://addons.nette.org/voda/date-input>

## <span id="page-34-0"></span>Testování

Aplikace byla zpřístupněná od počátku vývoje na adrese <http://aileen.vvoody.sk/>. Testování probíhalo ve všech vývojových fázích ve spolupráci s několika amatérskými sportovci a dobrovolníky se zájmem o tento projekt. Tento fakt umožnil zaměřit se na v dané chvíli implementovanou funkčnost a nedocházelo tak k odvádění pozornosti ostatní funkčností aplikace.

Pro zaznamenání tras bylo použito chytrých telefonů s různými druhy aplikací s možností jejich exportu do GPX souboru. Během samotného záznamu trasy došlo k vyzkoušení všech možných funkcí aplikací v různých situacích, jako je pozastavení, zastavení a opětovné spuštění záznamu trasy, přidání různých poznámek apod. Tento postup napomáhal odhalení a opravě chyb vznikajících během parsování souboru, špatné interpretace času kvůli časové zóně, pomalého vkládání do databáze způsobené výběrem nevhodného způsobu tohoto vkládání, apod. U některých vyexportovaných souborů došlo také ke zjištění, že daná aplikace generuje GPX soubor podle starého schématu v 1.0. Toto byla snaha opravit, aby tím uživatel nebyl v takových výjimkách omezen, ale nepodařilo se dohledat jeho validační schéma.

Uživatelské rozhraní bylo hodnoceno kladně. Došlo pouze k estetickým úpravám obrázků hodnotícího systému, které se v původním návrhu jevily špatně rozlišitelné. Byl taktéž vznesen požadavek k zobrazení údaje o nejvyšší dosažené rychlosti, na jehož základě byla implementace rozšířena. Tento údaj ale není vzhledem k povaze GPS přijímače úplně přesný, i tak si ho uživatelé přáli ponechat. S kladným ohlasem se setkal i hodnotící systém trasy.

Bohužel u některých záznamů se vyskytly chyby způsobené samotnými zařízeními GPS. Tyto se vizuálně projevily při vykreslení nadmořské výšky nebo vlastní trasy, kde byl vidět nepřirozený "skok". Hlavní dopad měly v údajích o trase, kdy např. nejvyšší dosažená rychlost měla vyšší hodnoty, než by pro danou trasu a způsob pohybu po ní odpovídalo. Po analýze těchto souborů se zjistilo, že v nich dochází k absenci kompletního záznamu bodu nebo k chybně uvedenému údaji nadmořské výšky, jenž nabývá nulové hodnoty. Tuto situaci pravděpodobně způsobily chvilkové výpadky GPS signálu nebo z důvodů uvedených v kapitole [3.3.](#page-14-0)

Testováno bylo rovněž zobrazování ve více webových prohlížečích. Jmenovitě Chrome, Firefox, Internet Explorer a Opera v současnosti nejnovějších dostupných verzích. Používané aplikace a zařízení pro záznam byly: GPS Essentials, Endomondo Premium, SportyPal, Runtastic Pro a Garmin.

## <span id="page-35-0"></span>Závěr

Cílem této práce bylo vytvořit aplikaci pro shromažďování záznamů tras a jejich zobrazení z běžně uváděných údajů. Podařilo se naplnit veškeré požadavky. Aplikace vykresluje trasu na podkladech Google Maps a zobrazuje k ní výškový profil jejích jednotlivých bodů formou grafu. Po grafu se lze pohybovat najetím kurzoru myši a pozorovat konkretní hodnoty nadmořské výšky, rychlosti a času zaznamenání bodu se současným zobrazováním konkrétního místa na trase. Obdobně lze dosáhnout požadované akce přímo kliknutím myši do grafu. V seznamu vlastních záznamů tras je umožněno vyhledávat podle obsahu a řadit jednotlivé sloupce od největšího po nejmenší nebo naopak. Dle jednoduchého kalendáře se dají zobrazit pouze trasy z určitého měsíce nebo roku. A v neposlední řadě aplikace vypisuje statistické údaje dle zvoleného období.

Za hlavní úspěchy této práce je považováno dodržení přívětivosti uživatelského rozhraní a zejména výše zmiňované vzájemné interakce mezi přímým zobrazením bodu na trase a jeho odpovídající hodnotou v grafu. Dále také možnost ohodnocení trasy, která se během testování okolím setkala s pozitivním ohlasem.

Osobním úspěchem je to, že se podařilo celý komplexní systém i přes některé nástrahy zdárně implementovat a získat tak mnoho zkušeností. Přínosem práce bylo také získání nových vědomostí a jiných teoretických poznatků z dané oblasti.

Možností v pokračování tohoto projektu by mohlo být hned několik. Vzhledem k povaze implementace by nebylo marné vytvořit jednoduchý systém přátel umožnující sdílení nástěnky mezi nimi. Uživatel by si tak aplikaci mohl nahrát na vlastní server a pozvat své přátele. Dalším rozšířením by mohlo být nahrávaní fotografií, její přiřazení k určitému bodu a fotogalerie. Pro samostatné zaznamenávání trasy by bylo možné vytvořit vlastní mobilní aplikaci. Systém by neměl být danou aplikací ovlivněn z hlediska funkcionality.

## <span id="page-36-0"></span>Literatura

<span id="page-36-10"></span>[1] Google Developers: Google Maps JavaScript API [online]. 2015 [cit. 26. 6. 2015], google Inc. URL

<https://developers.google.com/maps/documentation/javascript/tutorial>

- <span id="page-36-7"></span>[2] GPX: The GPS Exchange Format [online]. 2007 [cit. 9. 3. 2015]. URL <http://www.topografix.com/gpx.asp>
- <span id="page-36-9"></span>[3] Javůrek, K.: Google: Budoucnost map? Žádné mapy [online]. Copyright 2015 Mladá fronta a. s. [cit. 26. 6. 2015]. URL [http://www.zive.cz/clanky/google-budoucnost-map-zadne-mapy/](http://www.zive.cz/clanky/google-budoucnost-map-zadne-mapy/sc-3-a-178788/default.aspx) [sc-3-a-178788/default.aspx](http://www.zive.cz/clanky/google-budoucnost-map-zadne-mapy/sc-3-a-178788/default.aspx)
- <span id="page-36-5"></span>[4] Kaplan, E. D.; Hegarty, C. J.: Understanding GPS: Principles and Applications. ARTECH HOUSE, INC, druhé vydání, 2006, ISBN 1-58053-894-0.
- <span id="page-36-2"></span>[5] Kaplan, V.; Keprtová, K.; Konečný, M.: Kartografie a geoinformatika: Multimediální učebnice [online]. 2015 [cit. 2. 7. 2015]. URL [http:](http://oldgeogr.muni.cz/ucebnice/kartografie/obsah.php?show=11&&jazyk=cz) [//oldgeogr.muni.cz/ucebnice/kartografie/obsah.php?show=11&&jazyk=cz](http://oldgeogr.muni.cz/ucebnice/kartografie/obsah.php?show=11&&jazyk=cz)
- <span id="page-36-12"></span>[6] Ležovič, P.: Užití sférické geometrie v zeměpise a astronomii. Diplomová práce, Vysoké učení technické v Brně, Fakulta strojního inženýrství, Brno, 2007.
- <span id="page-36-6"></span>[7] MiTAC Europe Ltd.: O technologii GPS [online]. 2013 [cit. 20. 4. 2015]. URL [http://eu.mio.com/cs\\_cz/global-positioning-system.htm](http://eu.mio.com/cs_cz/global-positioning-system.htm)
- <span id="page-36-3"></span>[8] National Coordination Office for Space-Based Positioning, Navigation, and Timing: GPS.gov: GPS Overview [online]. 2014 [cit. 20. 4. 2015]. URL <http://www.gps.gov/systems/gps/>
- <span id="page-36-8"></span>[9] Open Geospatial Consortium: KML [online]. 1994 - 2015 [cit. 3. 4. 2015]. URL <http://www.opengeospatial.org/standards/kml>
- <span id="page-36-11"></span>[10] OpenStreetMap [online]. 2015 [cit. 28. 6. 2015], wikipedie. URL <https://cs.wikipedia.org/wiki/OpenStreetMap>
- <span id="page-36-1"></span>[11] Oršulák, T.; Pacina, J.: Geoinformatika. Centrum digitálních služeb MINO, Ústí nad Labem, 2012, ISBN 978-80-904927-5-2.
- <span id="page-36-4"></span>[12] Pace, S.; Frost, G. P.; aj.: The Global Positioning System: Assessing National Policies. RAND Corporation, 1995, ISBN 0-8330-2349-7. URL [http://www.rand.org/pubs/monograph\\_reports/MR614](http://www.rand.org/pubs/monograph_reports/MR614)
- <span id="page-37-7"></span>[13] © přispěvatelé OpenStreetMap: O projektu [online]. 2015 [cit. 25.6.2015]. URL <https://www.openstreetmap.org/about>
- <span id="page-37-0"></span>[14] Polák, J.: Geografický slovník [online]. 2007 [cit. 12. 7. 2015]. URL <http://www.geografie.unas.cz/slovnik/slovnik.php>
- <span id="page-37-2"></span>[15] Rapant, P.: Družicové polohové systémy. VŠB – TU Ostrava, 2002, ISBN 80-248-0124-8.
- <span id="page-37-1"></span>[16] Rapant, P.: Úvod do geografických informačních systémů [online]. 2015 [cit. 12. 7. 2015]. URL [http://gis.vsb.cz/pan-old/Skoleni\\_Texty/TextySkoleni/SkolGIS4.pdf](http://gis.vsb.cz/pan-old/Skoleni_Texty/TextySkoleni/SkolGIS4.pdf)
- <span id="page-37-6"></span>[17] Seznam.cz, a.s.,: O firmě [online]. 1996-2015 [cit. 22. 6. 2015]. URL <http://onas.seznam.cz/cz/o-firme/>
- <span id="page-37-5"></span>[18] Seznam.cz, a.s.,: Mapy API verze 4.11 [online]. 2015 [cit. 22. 6. 2015]. URL <https://api.mapy.cz/>
- <span id="page-37-3"></span>[19] TomTom International BV: TomTom, přenosné GPS navigační systémy pro automobily [online]. 2015 [cit. 20. 4. 2015]. URL <http://www.tomtom.com/howdoesitwork/>
- <span id="page-37-4"></span>[20] Švábenský, O.; Fixel, J.; Weigel, J.: Základy GPS a jeho praktické aplikace. Brno: Akademické nakladatelství CERM, s.r.o., srpen 1995, ISBN 80-214-0620-8.

## <span id="page-38-0"></span>Příloha A

## Obsah CD

- $src\ -\ zdrojové soubory\ aplikace$
- src\database\ databáze ve formátu SQL
- doc\ibp-xsruba01.pdf technická zpráva ve formátu PDF
- doc $\text{text} z$ drojové soubory technické zprávy
- $\bullet\,$ README.txt soubor s informacemi o aplikaci a návodem k instalaci